## **SONY**

# **e-Book Reader**

### **Operating Instructions on page 68**

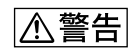

本機はBBeB Dictionary対応機器です。 **BBeB Dictionary** ROM" -ROM" **BBeB Dictionary** -ROM" **BBeB Dictionary** -ROM"

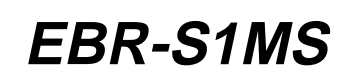

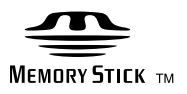

©2004 Sony Corporation

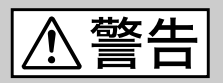

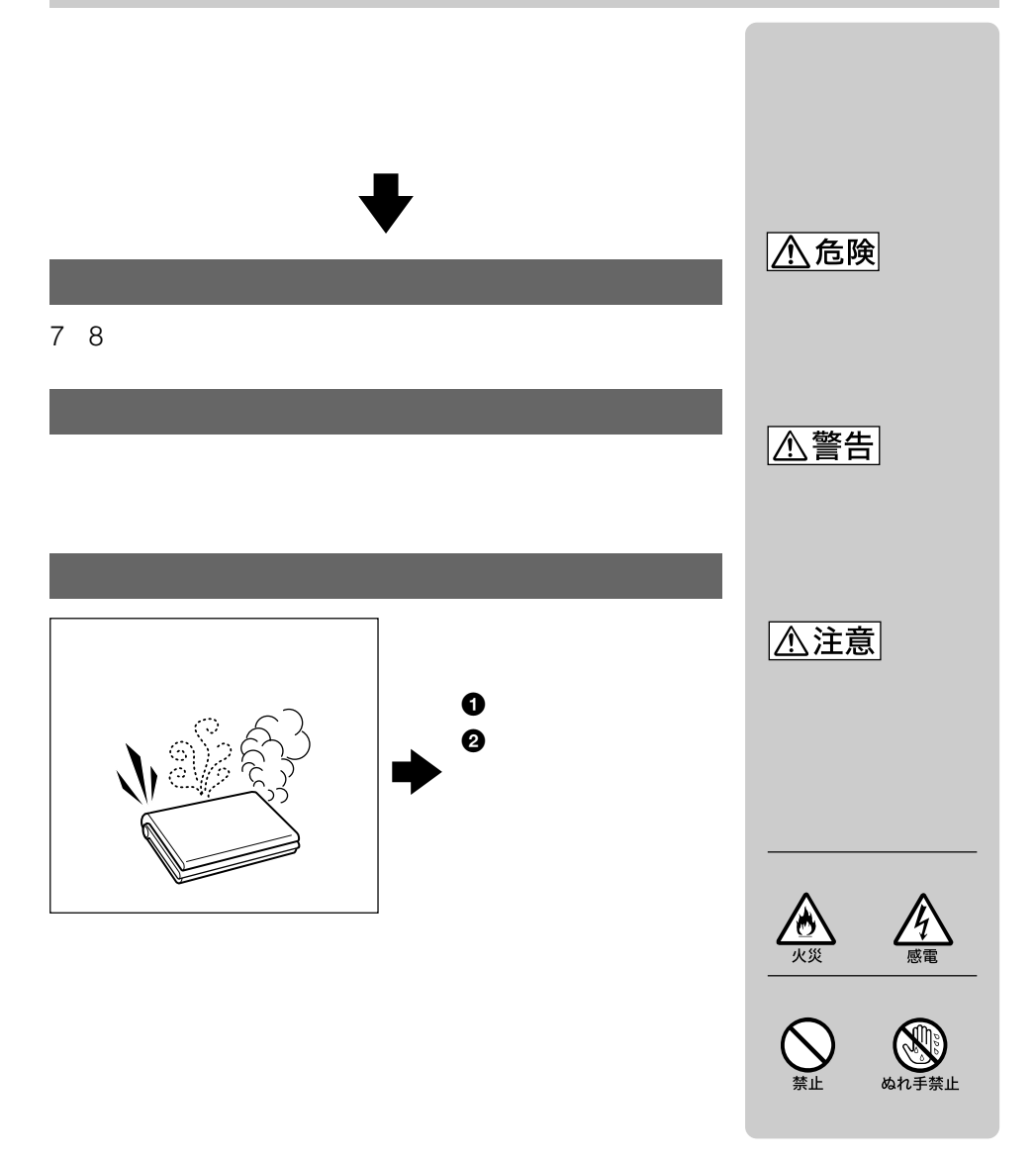

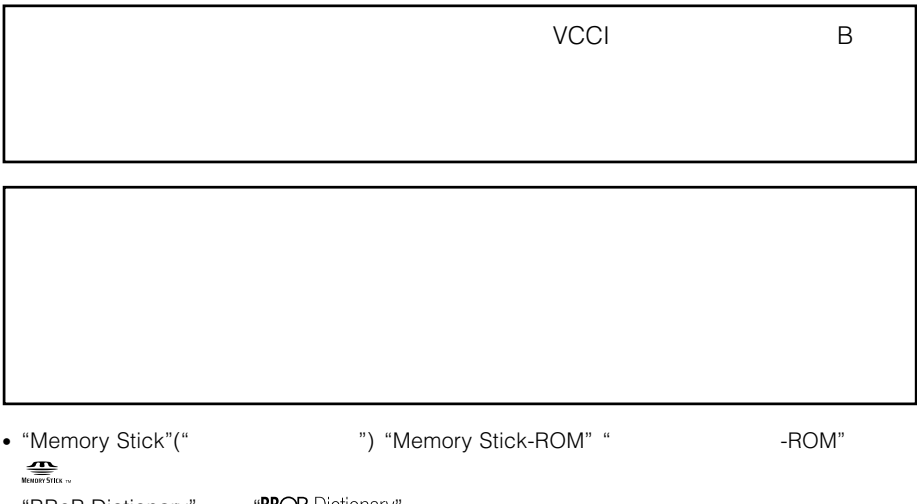

• "BBeB Dictionary" "BBEB Dictionary"

付属の"メモリースティック-ROM"に収録されている辞書については、別冊BBEB-

D011S

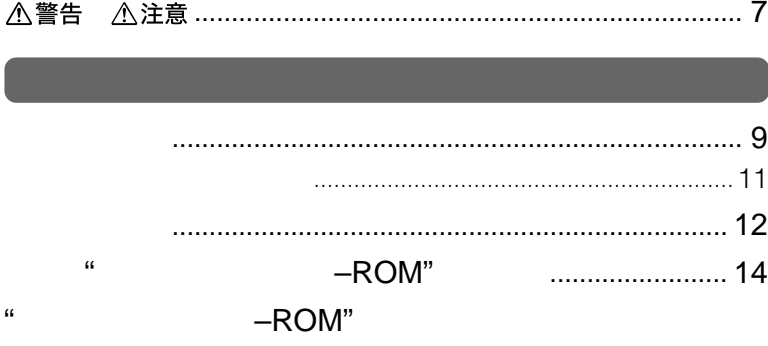

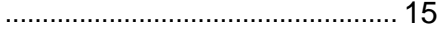

## $\ldots$  28

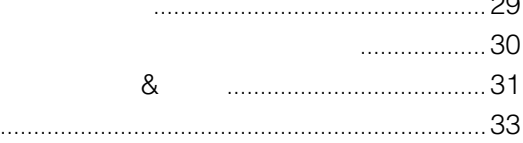

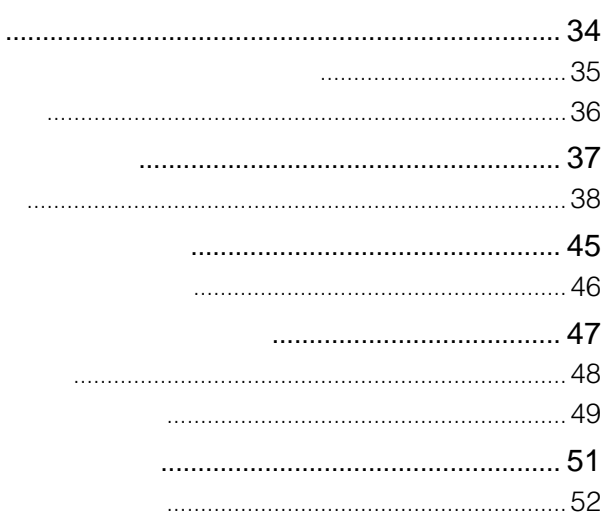

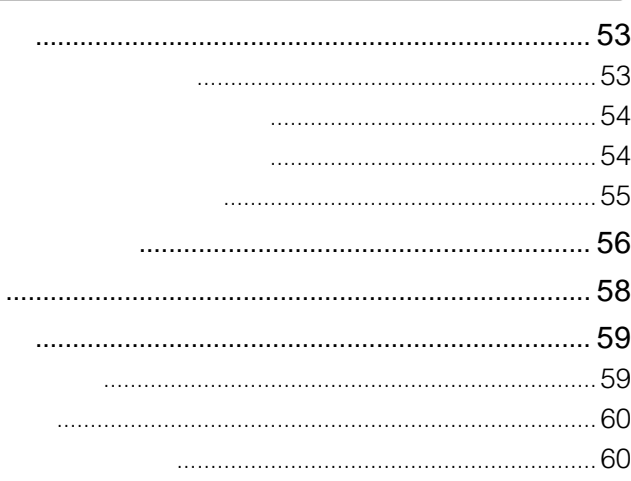

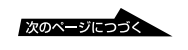

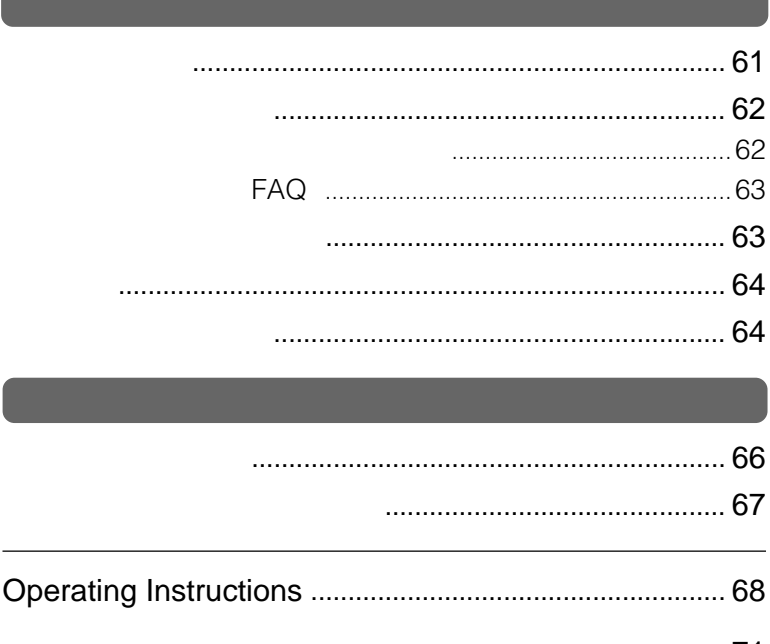

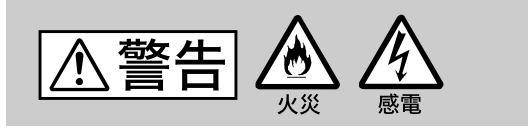

• **• The Second Contract of the Second Contract of the Second Contract of the Second Contract of the Second Contract of the Second Contract of the Second Contract of the Second Contract of the Second Contract of the Second** 

 $\bullet$  and  $\bullet$  the state of the state of the state of the state of the state of the state of the state of the state of the state of the state of the state of the state of the state of the state of the state of the state of

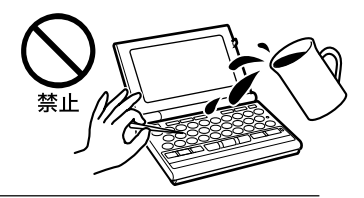

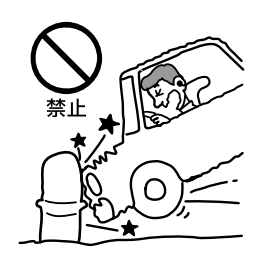

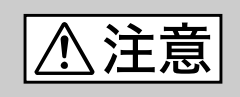

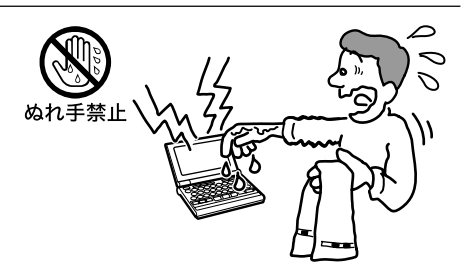

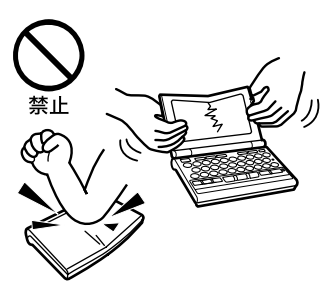

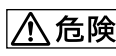

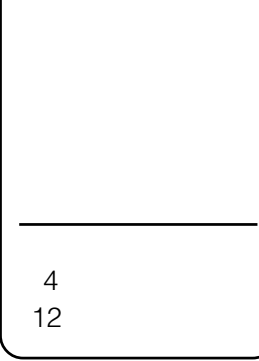

J.

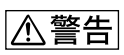

- 
- $\bullet$
- $\bullet$
- $\bullet$
- $\bullet$  The state  $\bullet$  The state  $\bullet$  The state  $\bullet$  The state  $\bullet$
- $\bullet$
- $\bullet$  +  $\bullet$  +  $\bullet$
- 新しい電池と使用した電池、種類の違う電池を混ぜて使わな

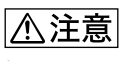

• 火のそばや直射日光のあたるところ・炎天下の車中など、高温

- $\bullet$  +  $\bullet$  +  $\bullet$
- $\bullet$

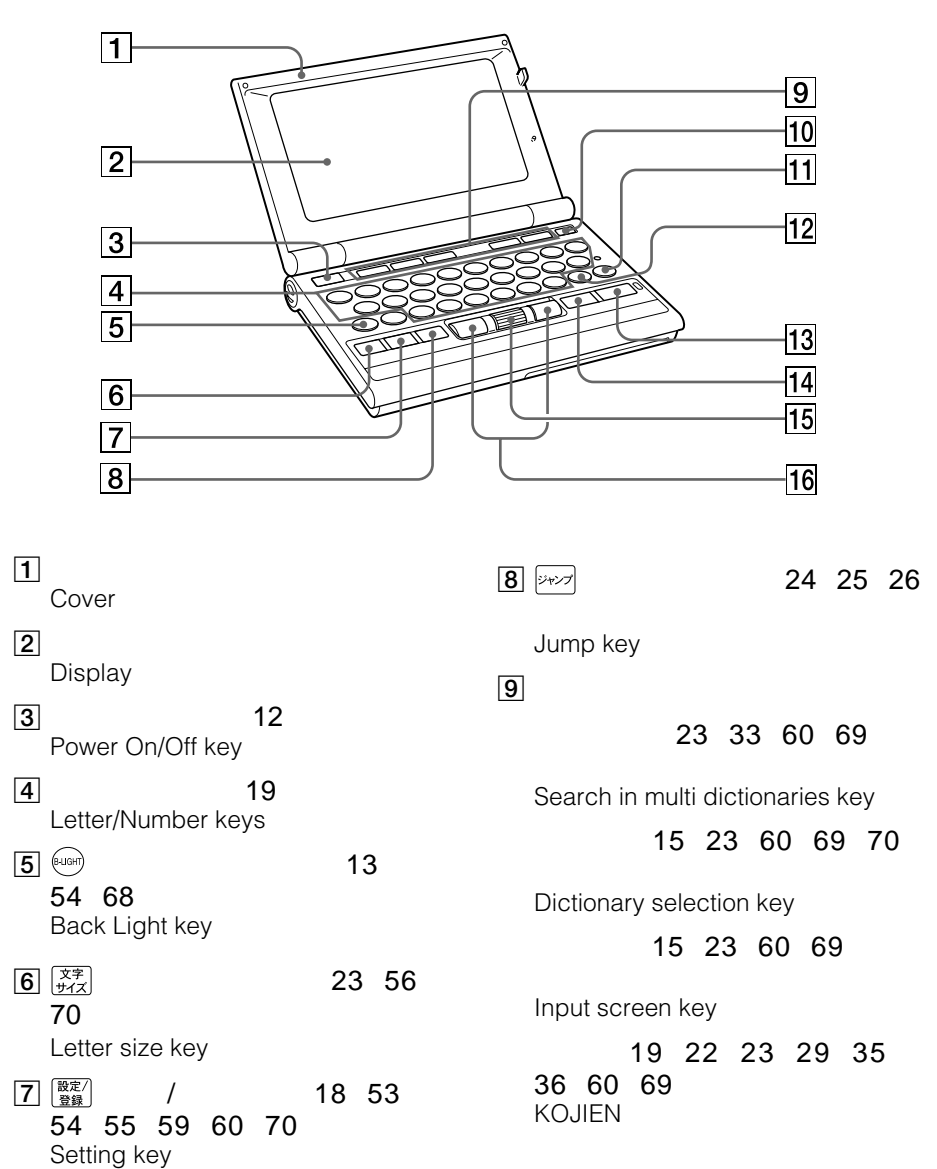

 **準備する** 

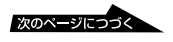

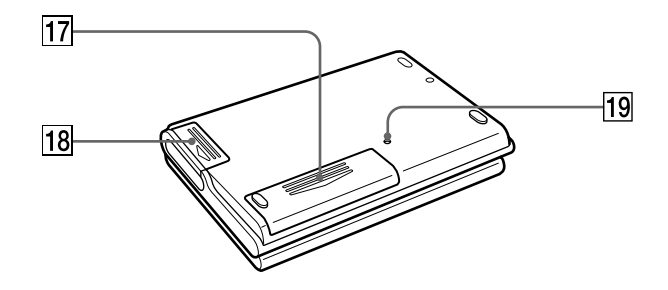

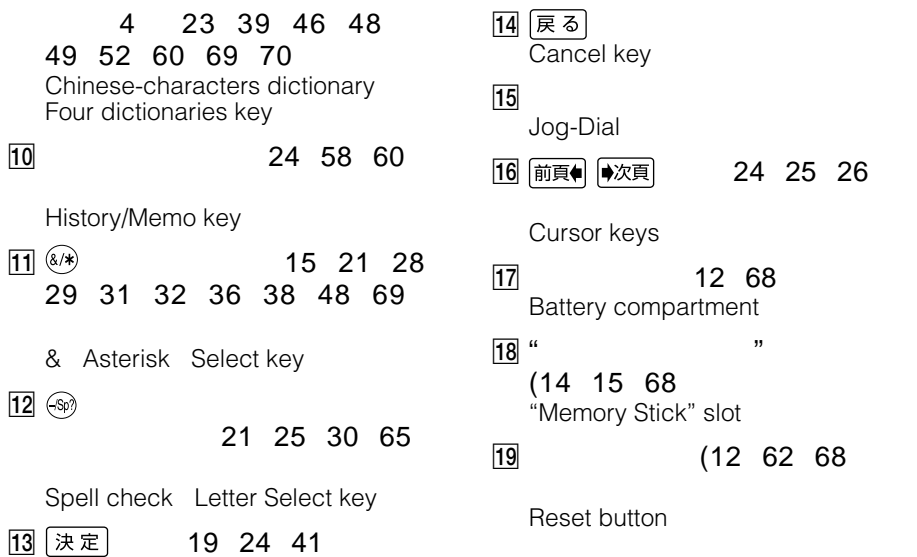

Enter key

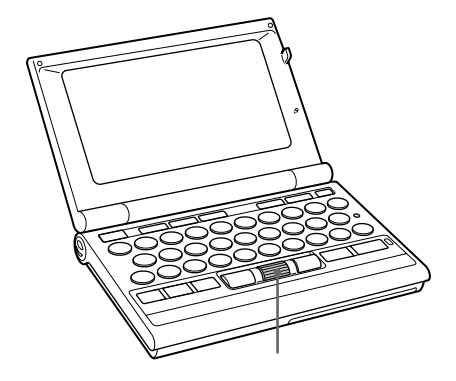

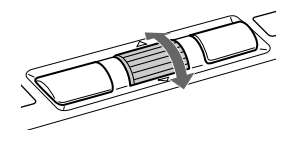

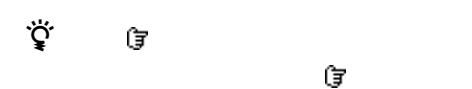

 $\ddot{\mathbf{Q}}$ 

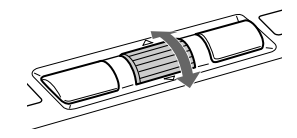

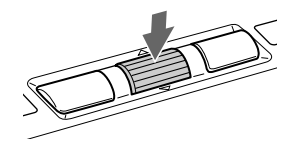

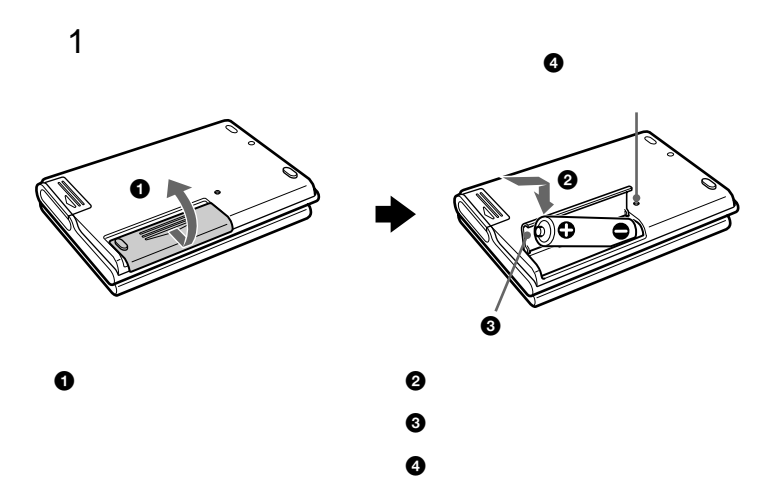

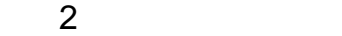

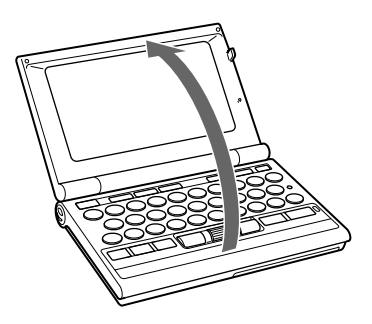

፞፞<br>፞<br>፞

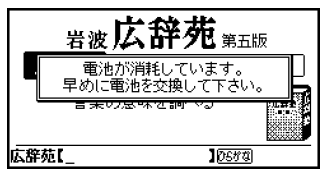

て、画面右下に マークが表示されます。電池を  $\mathbb{C}\mathbb{Z}$ 

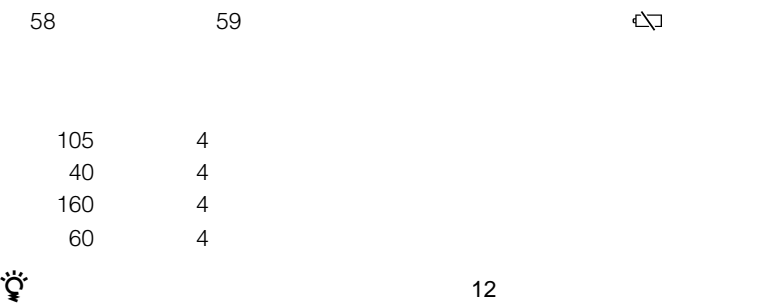

 $\bullet$  +  $\bullet$  +  $\bullet$  $\overline{4}$ 

- $\bullet$
- $\bullet$  and the set of the set of the set of the set of the set of the set of the set of the set of the set of the set of the set of the set of the set of the set of the set of the set of the set of the set of the set of the • 電池交換時のメモリー保持時間は約1分間です。この時間以内で新しい電池に交換
- バックライトを多く使うと、電池寿命が短くなります。

ワーオフ時間)を設定するには、「オートパワーオフ時間を設定する」 54

 $r_{\text{rel}}$ 

 $\left(\text{B-LOHT}\right)$ 

 $\cdot$  -ROM"

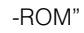

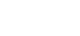

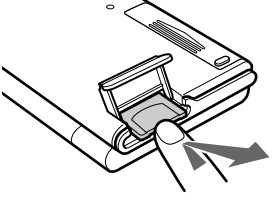

"  $\cdot$ "  $\cdot$  ROM" "  $\cdot$ "  $\cdot$  ROM"

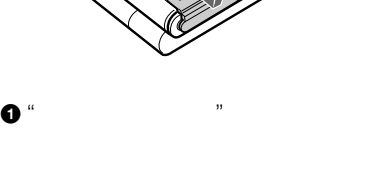

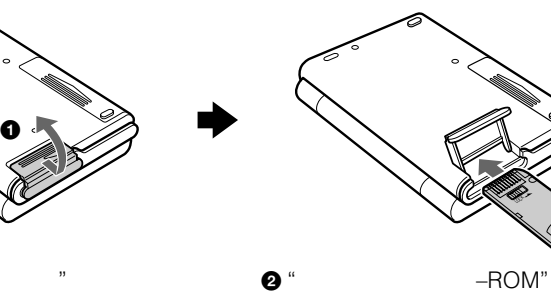

ラベル面を下にして、Bマーク方向

0

付属の"メモリースティック-ROM" 読み取り専用です。

-ROM" BBEB-D011S BBeB Dictionary The Manuscripture of the BBeB Dictionary 。<br>"ページーー" - ROM"

" ROM"

**"メモリーストックスの**"

**付属の"メモリースティック-ROM"を入れる** 本機には、辞書が収録されている"メモリースティック-ROM"が付属され

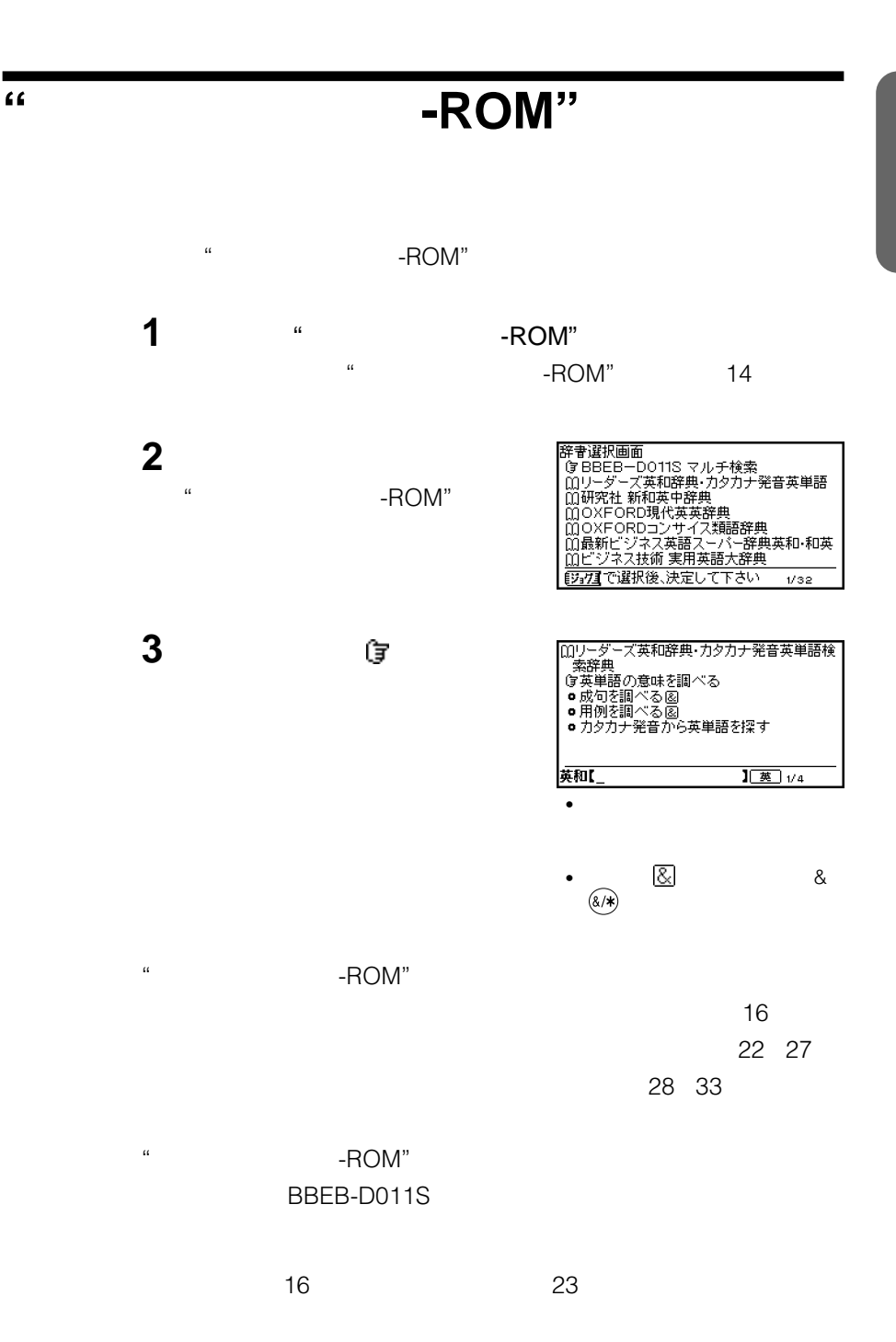

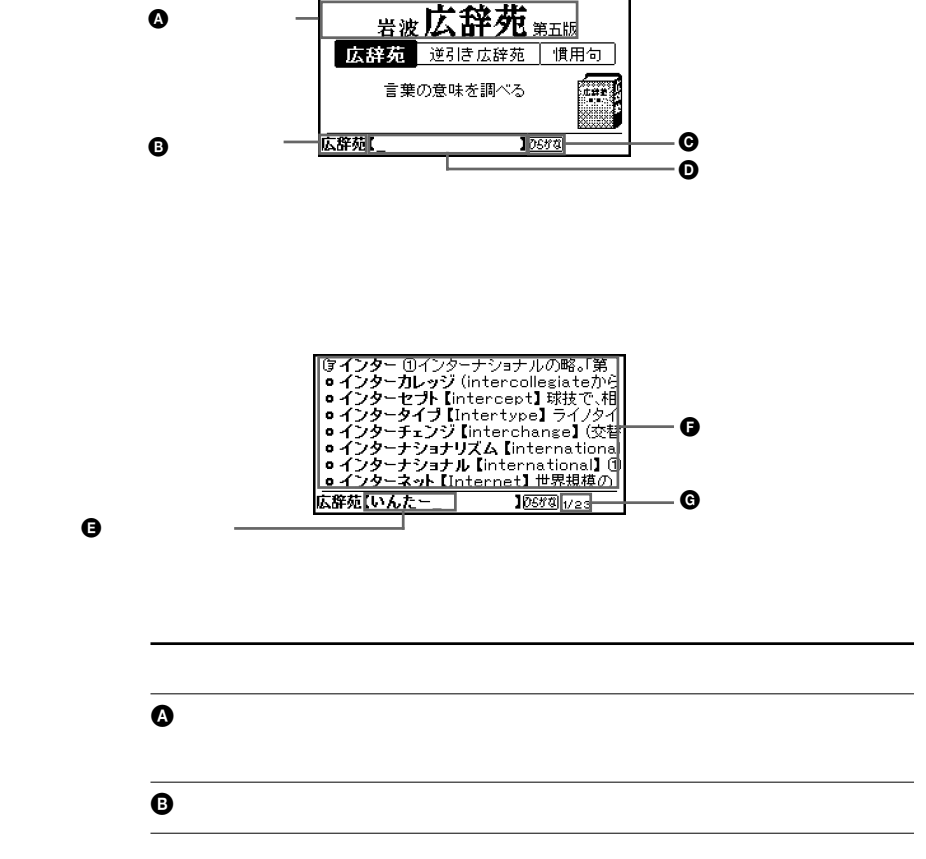

16

 **基本操作** 

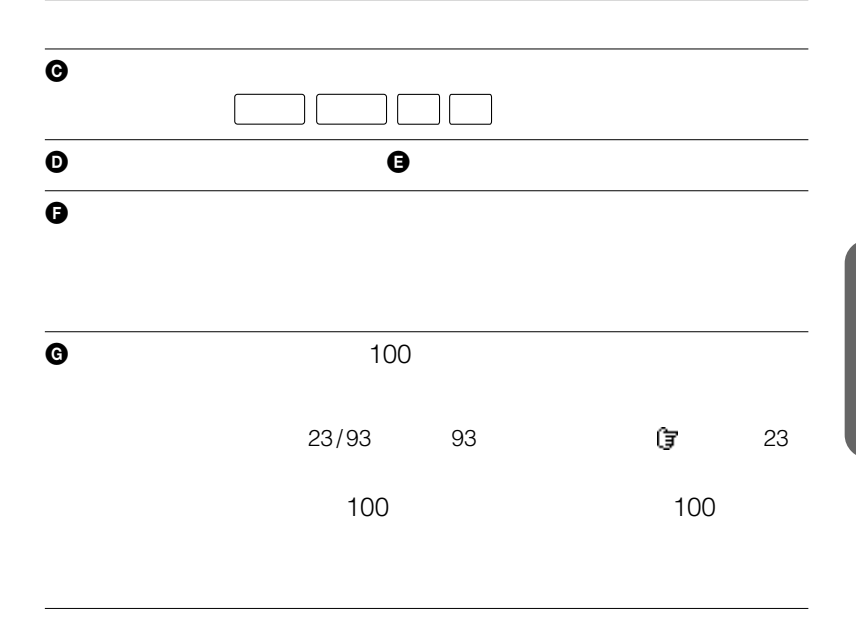

 $\ddot{\mathbf{Q}}$ 

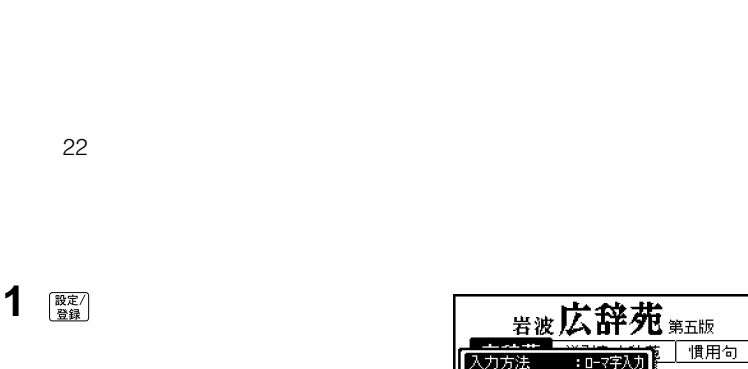

 $\ddot{\mathbf{Q}}$ 

64 $\blacksquare$ 

<sub>署波</sub>戊辞苑<sub>第五版</sub><br>藩 力方法 )<del>5仆点灯時間:OFF</del><br>トパワ-オフ時間:3分 【[3]7] 遥报+决定

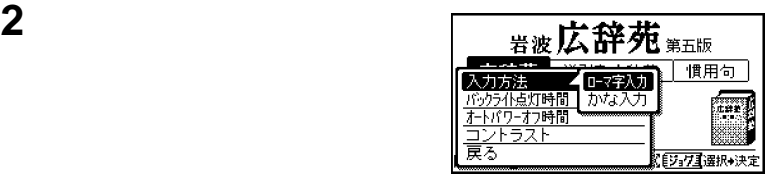

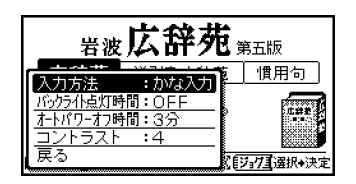

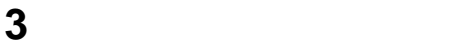

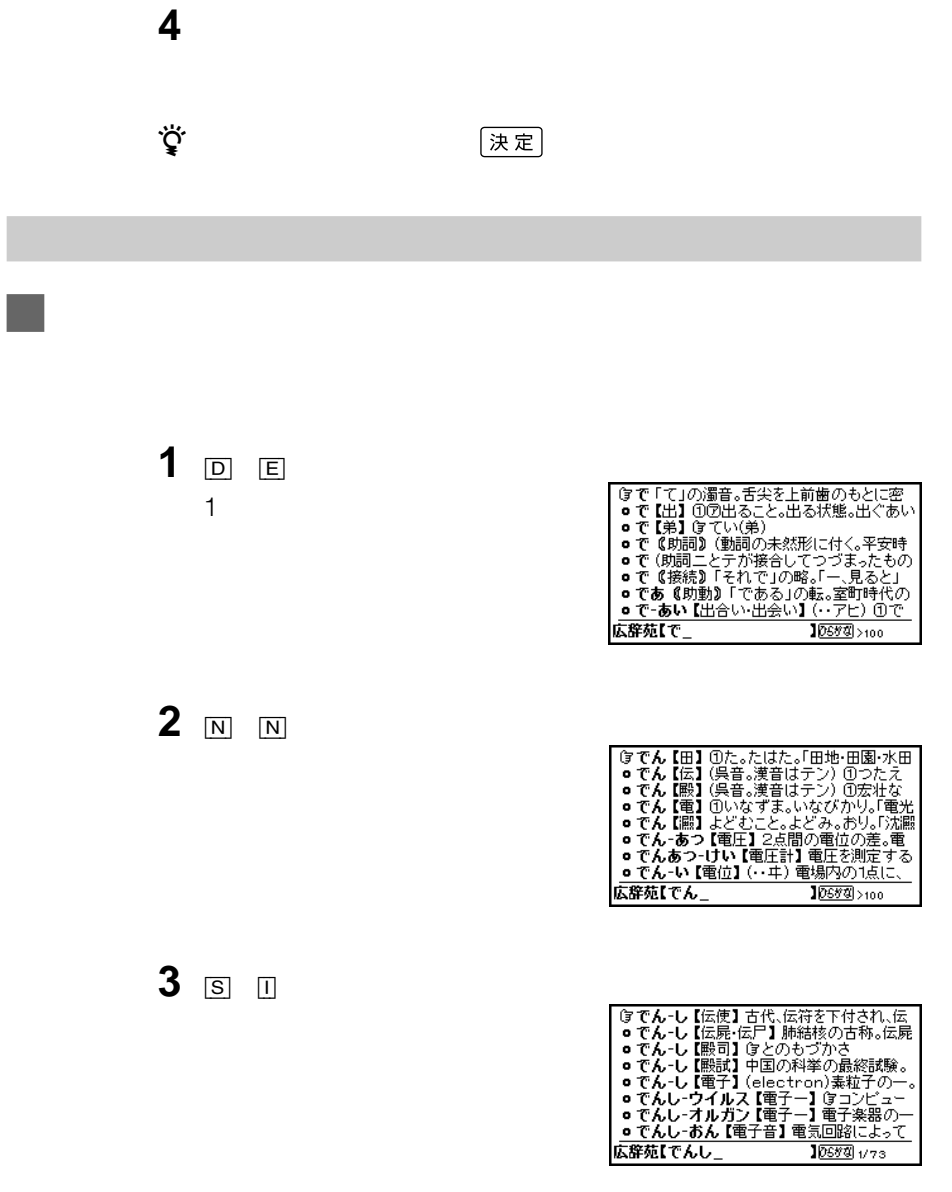

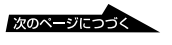

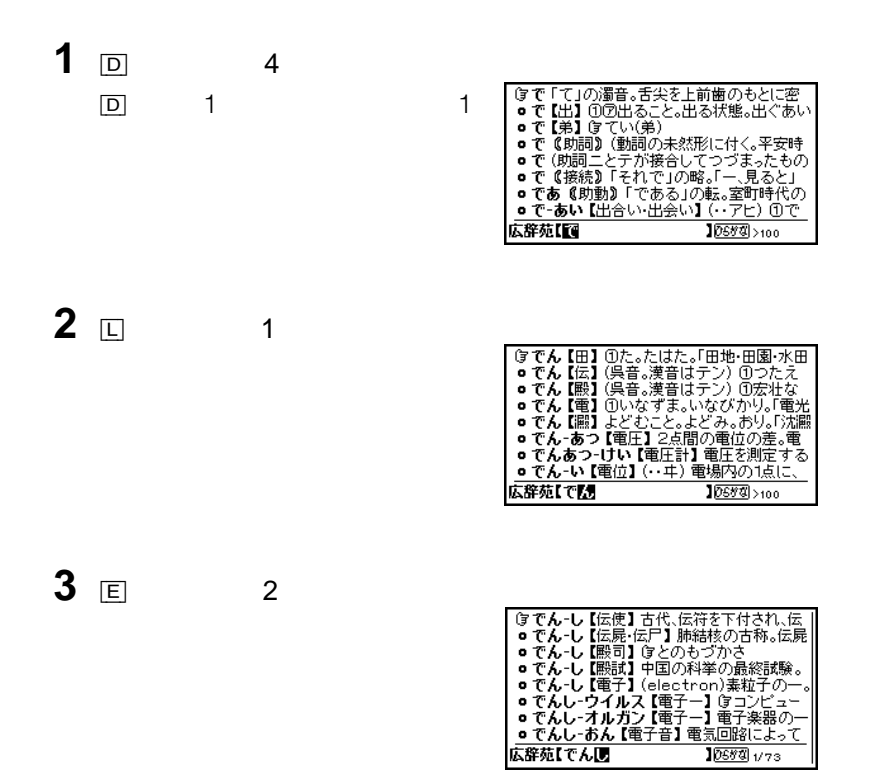

 $\boxed{\textbf{Q}}\quad \textbf{Q} \textbf{W}\quad \boxed{\textbf{Q}}\quad \boxed{\textbf{Q}}\quad \boxed{\textbf{Q}}$  $\overline{Z}$  $\mathbf 1$ 例)ぎゃ:[H] [Z]  $\overline{Z}$ キーを2回押す。 例)ぴゃ:[V] [Z] [Z]  $\overline{X}$  $\mathbf{1}$ 例)ふぃ:[Y] [Y] [Y] [Q] [Q] [X]  $\bigcircled{\scriptstyle\circ}$  $\ddot{\mathbf{Q}}$   $\boxed{Z}$   $\boxed{X}$ 1 and  $\sim$  10 and  $\sim$  10 and  $\sim$  $\boxed{Z} \longrightarrow \longrightarrow \longrightarrow \longrightarrow \longrightarrow \longrightarrow$  $\overline{X}$   $\rightarrow$   $\rightarrow$ 

くちく しょうしょう マンクリック しょうしょう しょうしょう しょうしょう しょうしょう しょうしょう しょうしょう しょうしょうしょう しょうしょうしょう

 $\widehat{\text{(\&\text{)}}}$ 

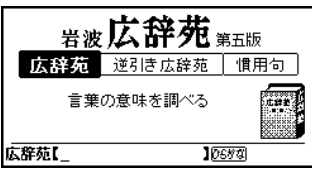

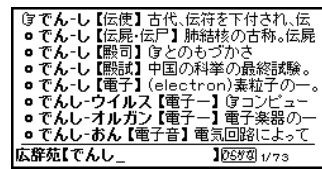

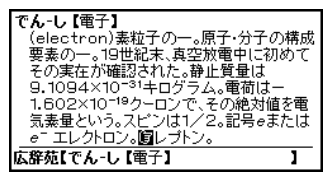

## $\overline{D}$   $\overline{E}$   $\overline{N}$   $\overline{N}$   $\overline{S}$   $\overline{I}$

[広辞苑]キーを押して「岩波 広辞

ジョグダイヤルで調べたい項目を選

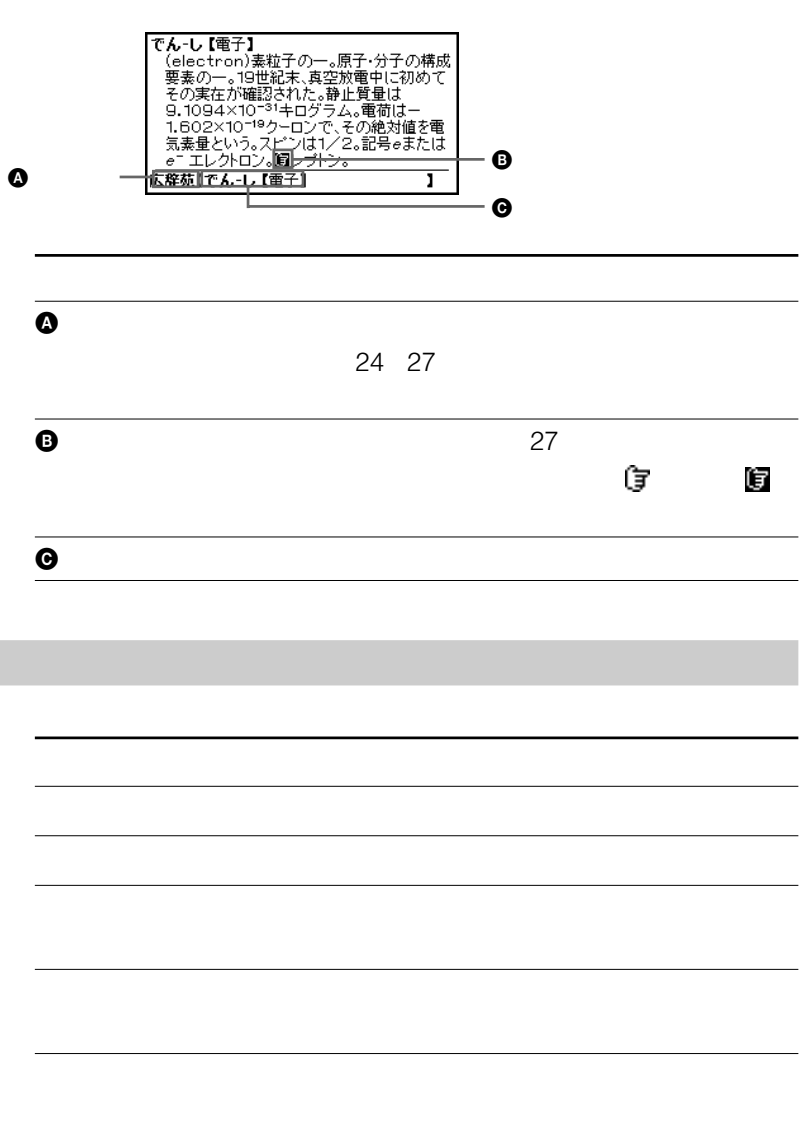

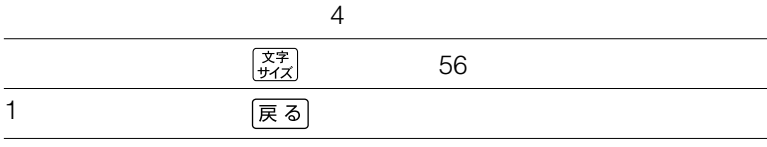

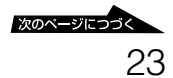

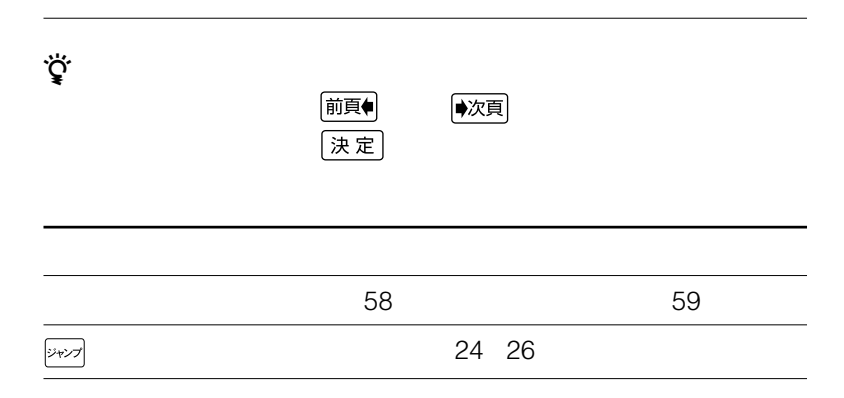

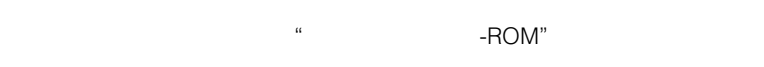

 $\cdot$   $\cdot$  -ROM"

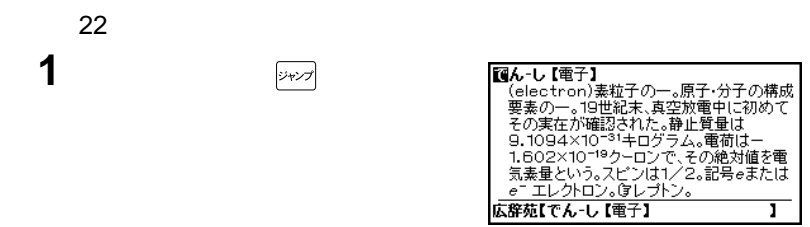

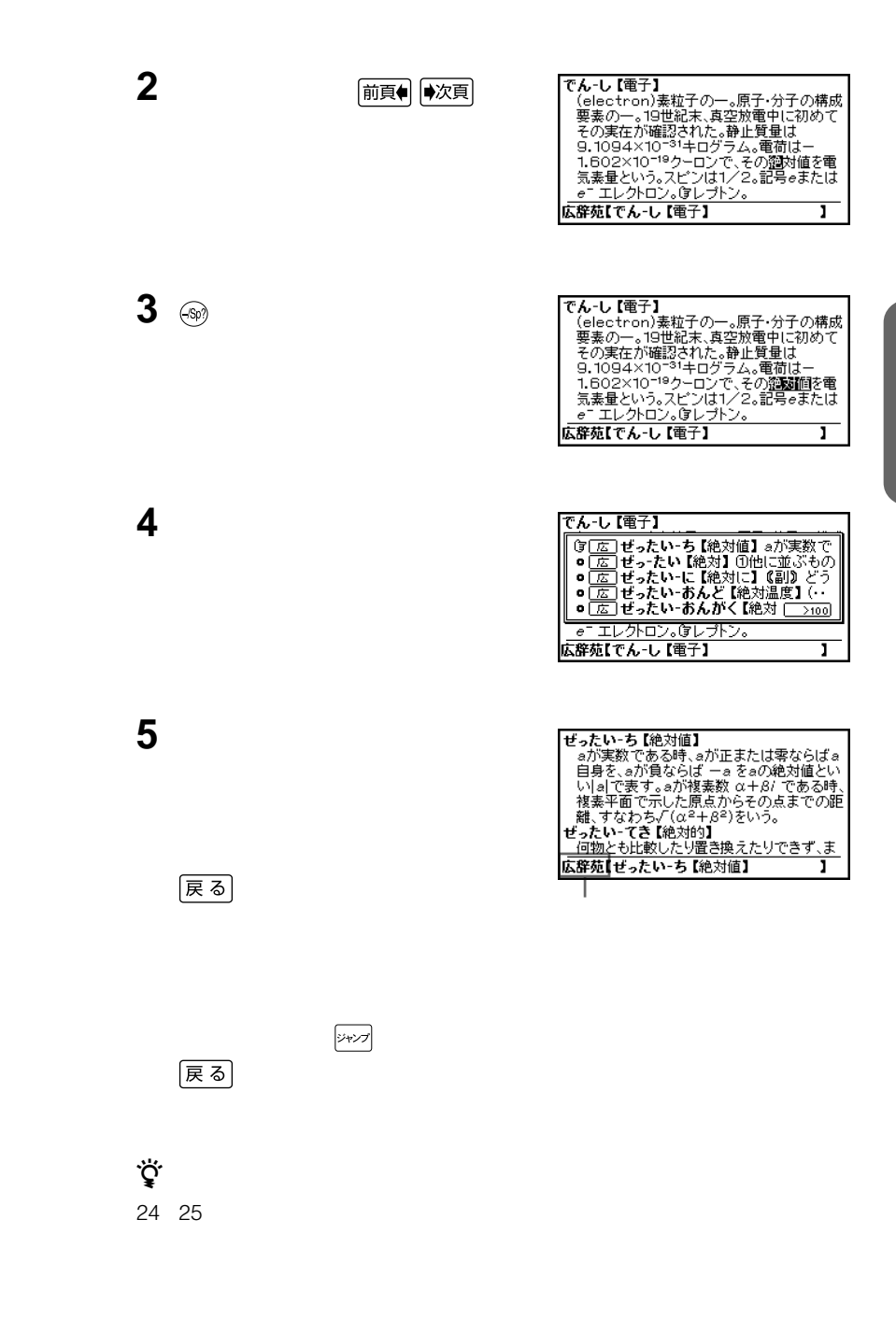

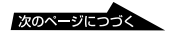

#### script

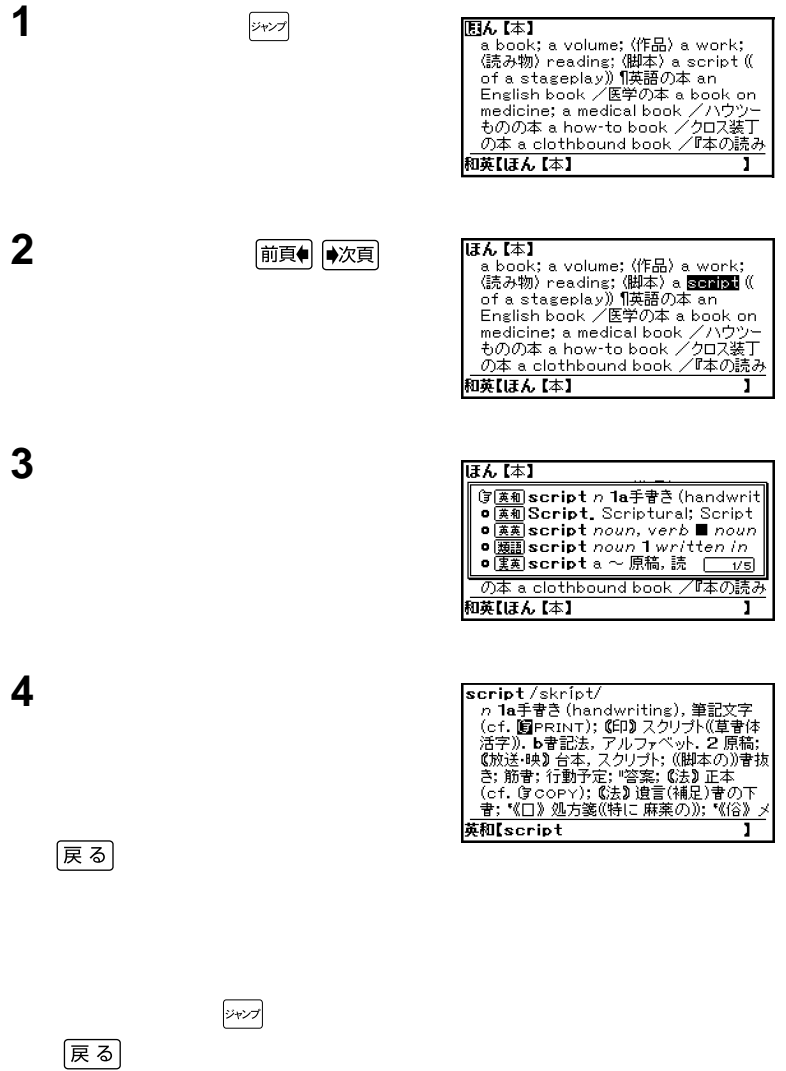

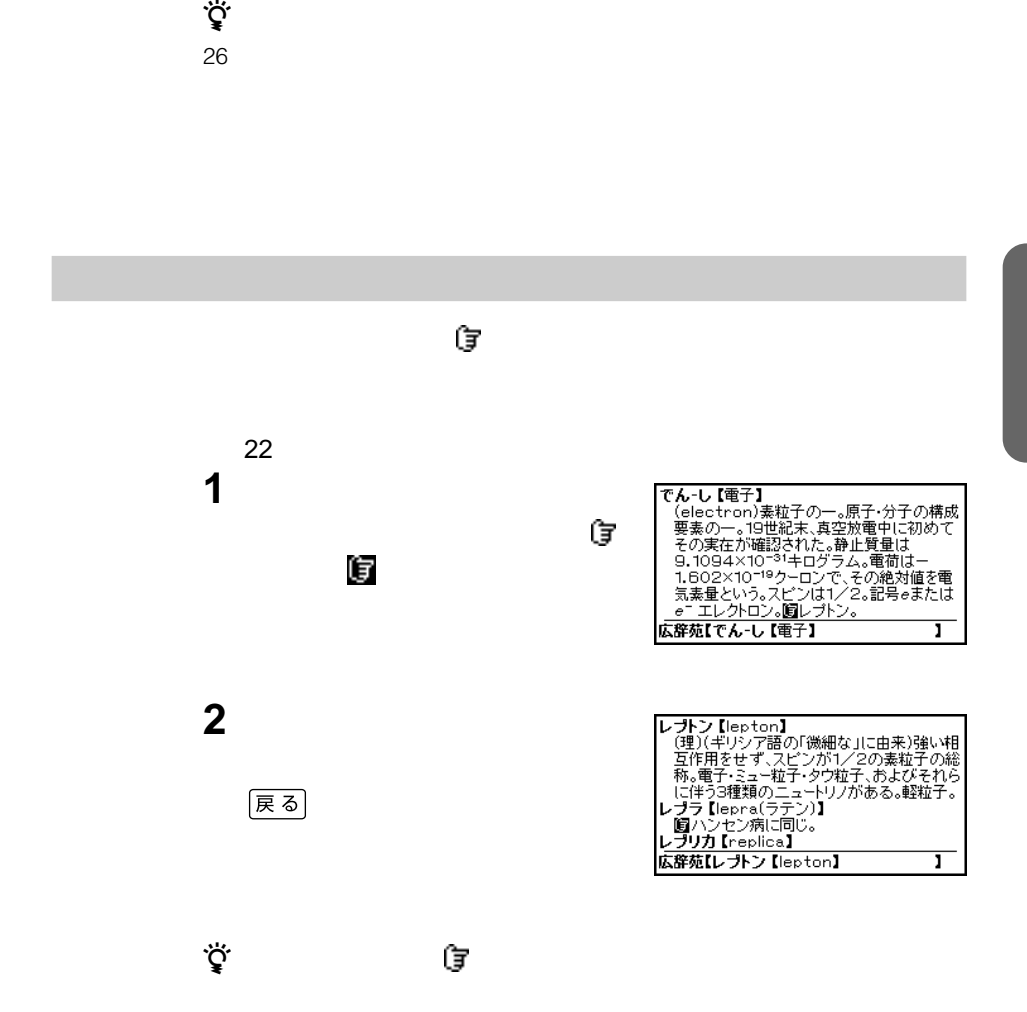

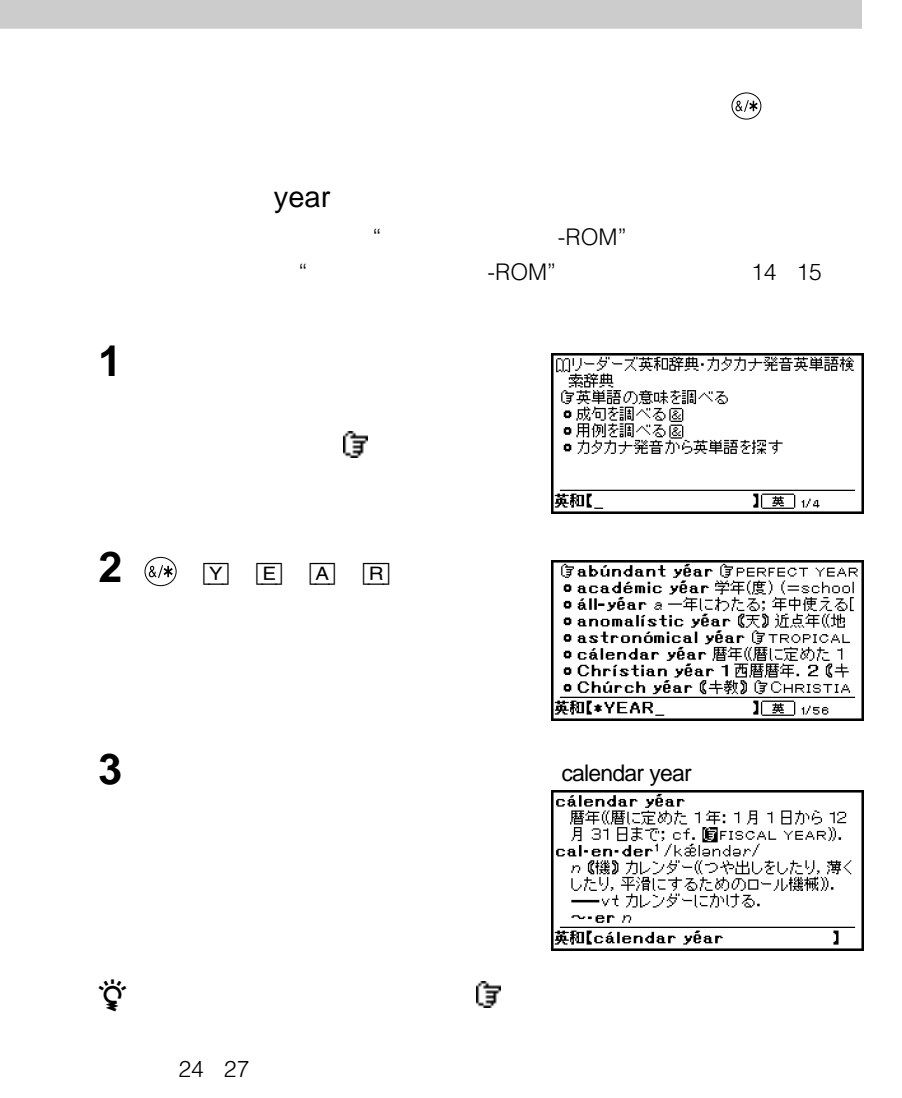

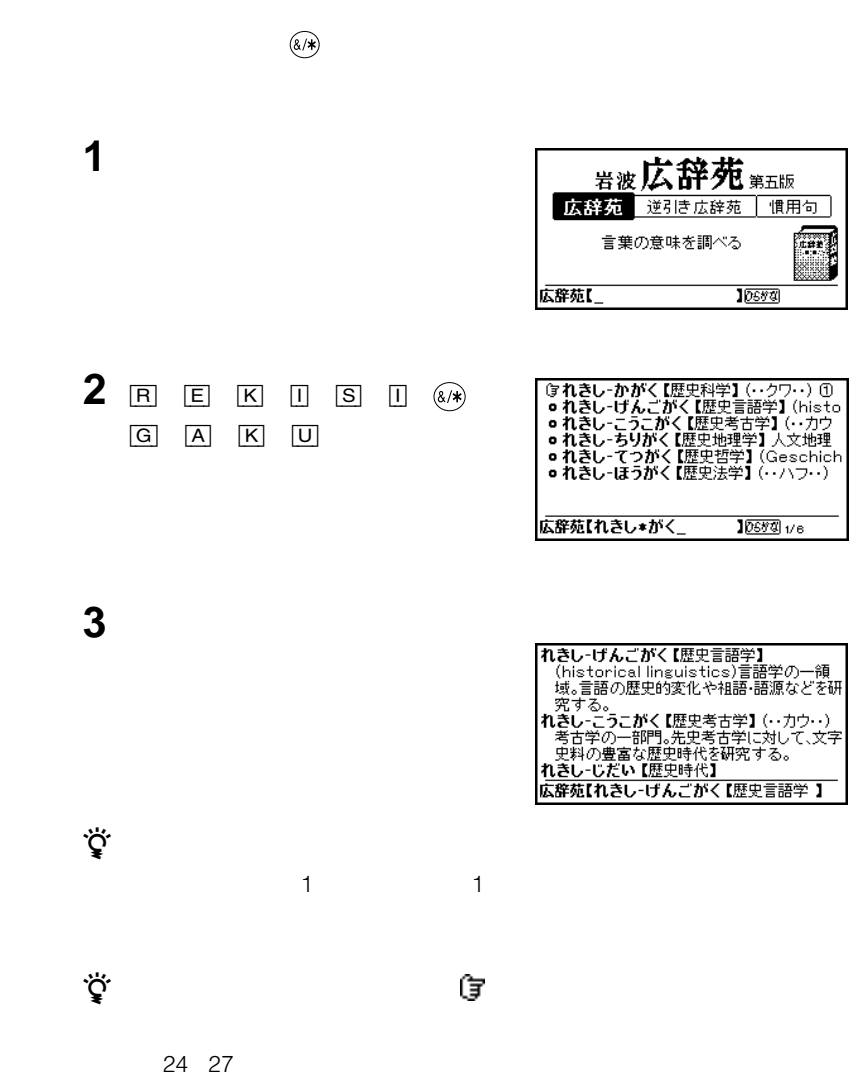

 $\mathcal{L}_{\mathcal{A}}$ 

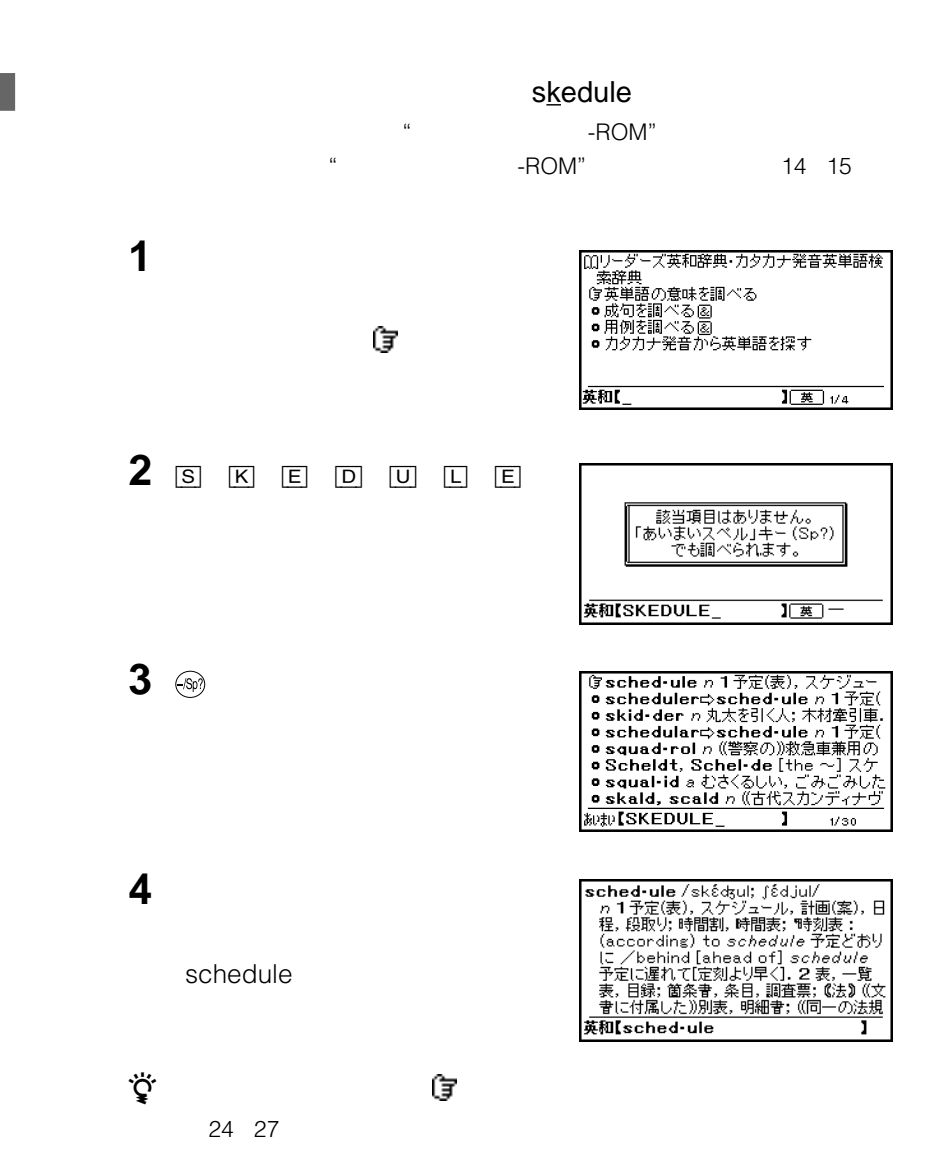

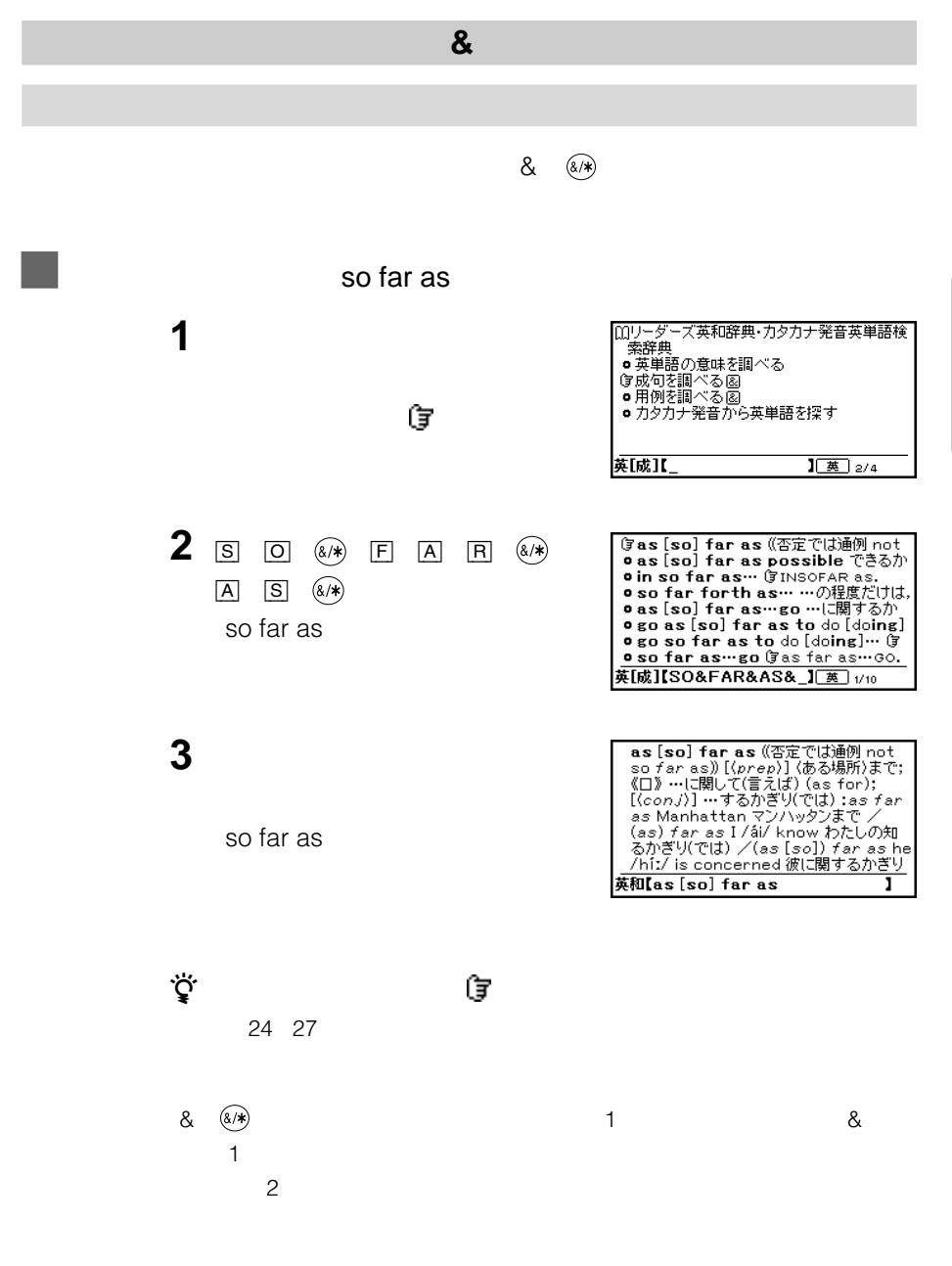

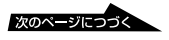

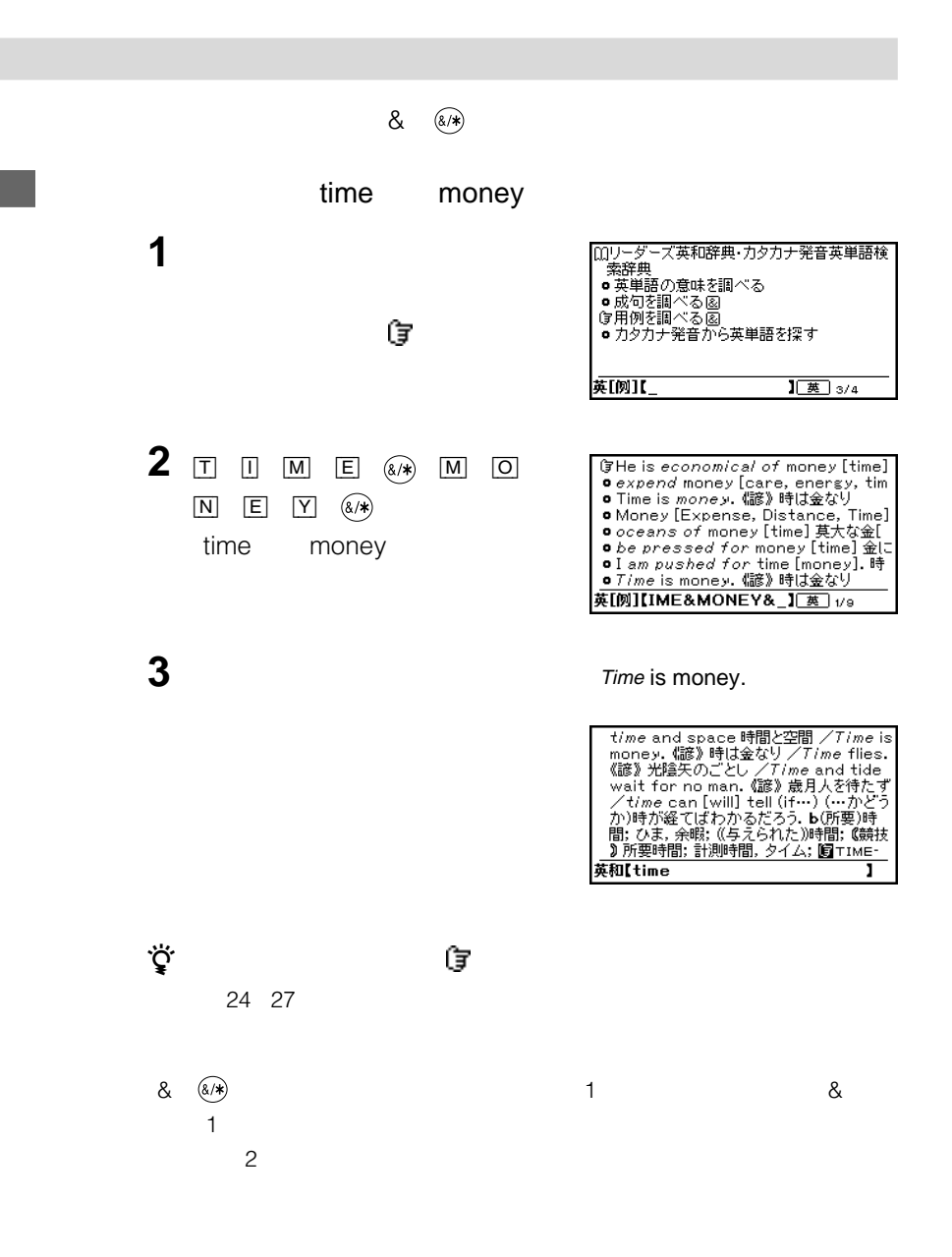

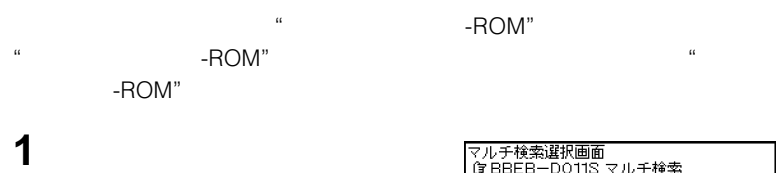

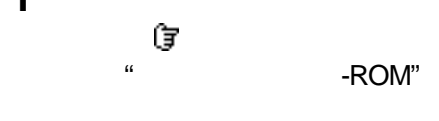

**2** す

 $2^{\sim}$ 

れているVは、更に下にも辞書があることを 示しています。また、vは更に上にも辞書が

ې.<br>م

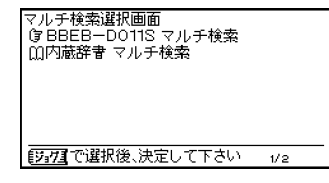

BBEB-D011S

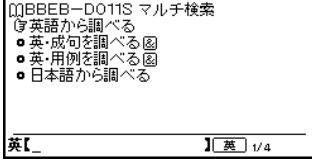

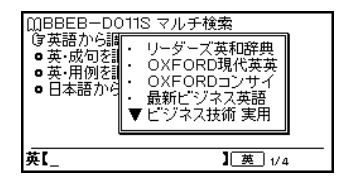

 $\overline{2}$ 

 $\overline{22}$  27

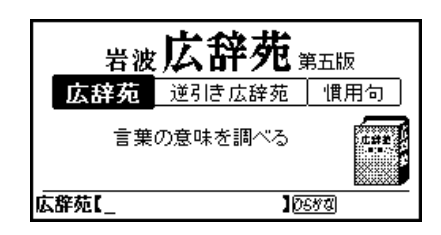

ことばを調べる(前方一致検索)......................................22  $\sim$  22  $\sim$ 

(ワイルドカード検索).....................................................29

 $29$ 

......................................35 慣用句を調べる ................................................................36

"  $-{\sf ROM}$ "

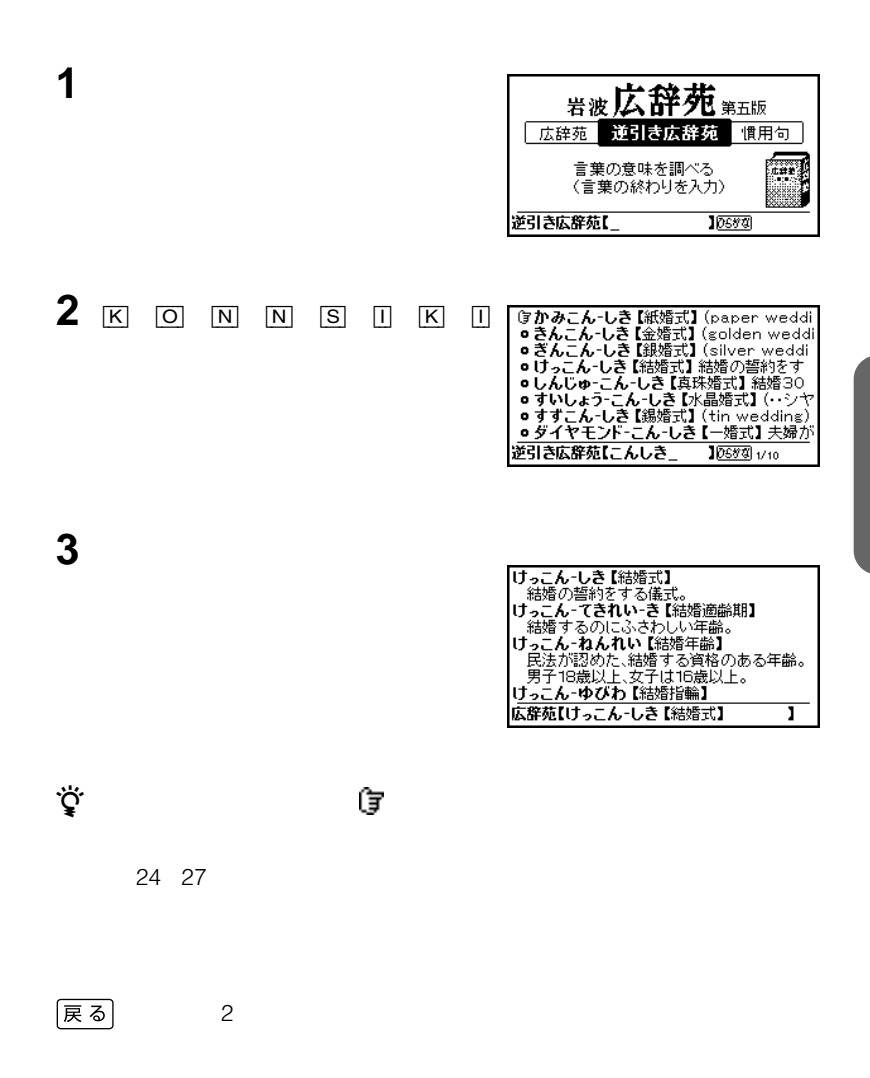

 $\sim$  2 &

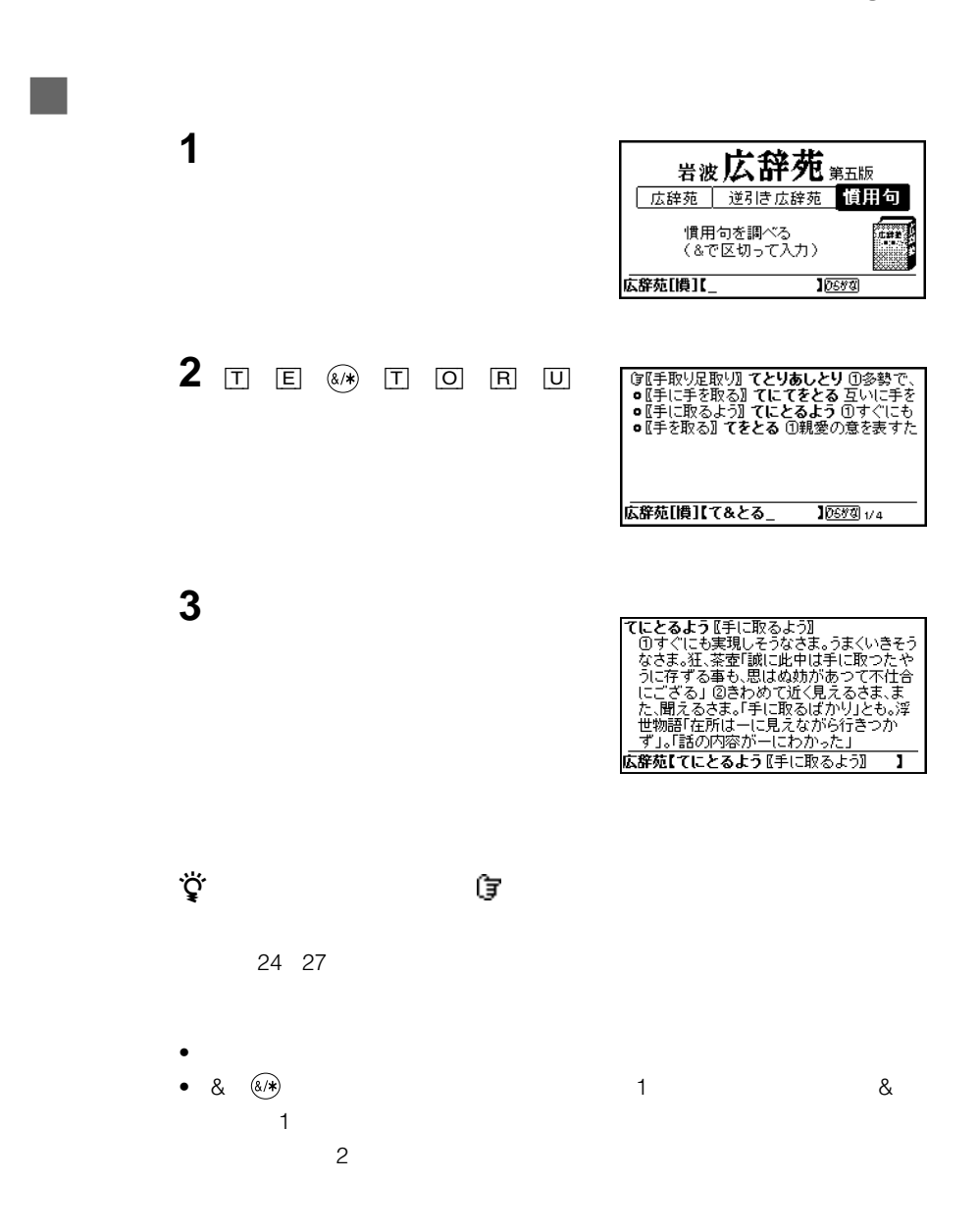
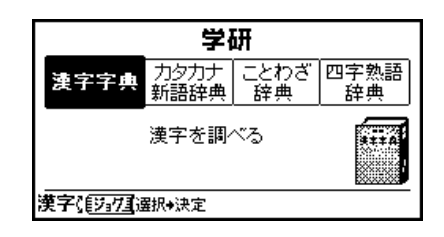

漢字を調べる....................................................................38

"<sub>+</sub>ROM"

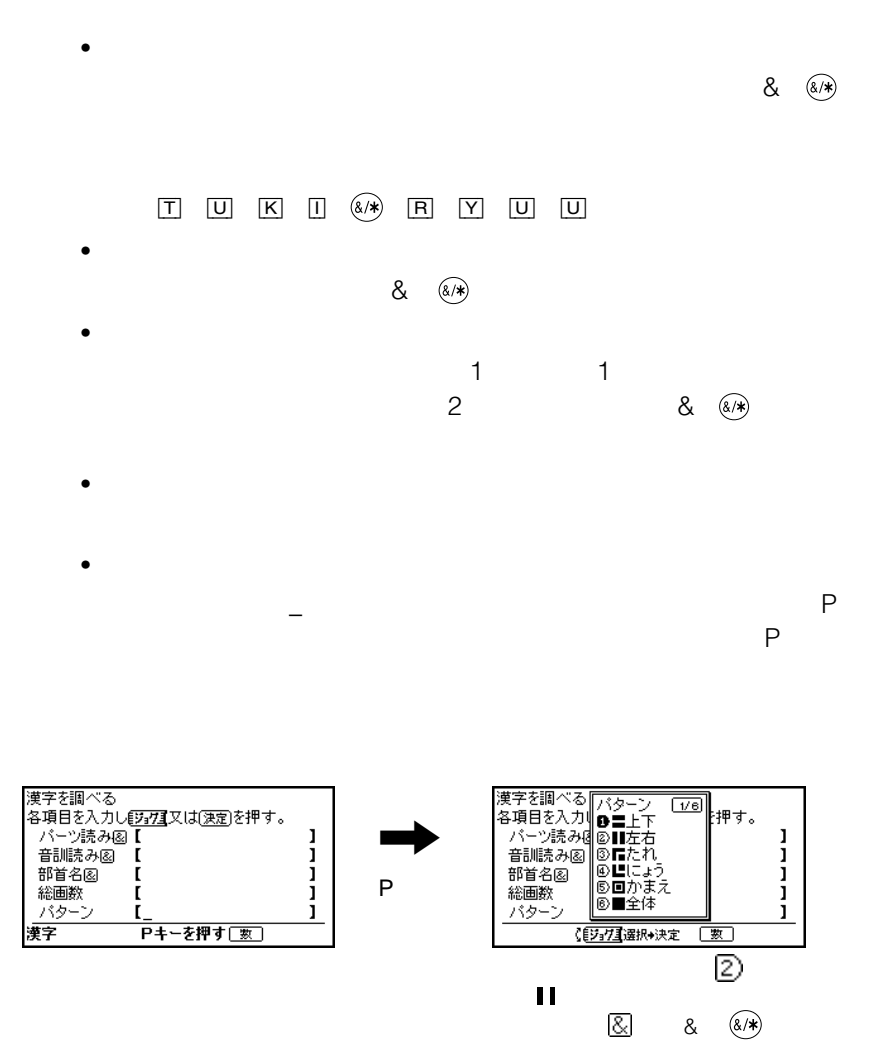

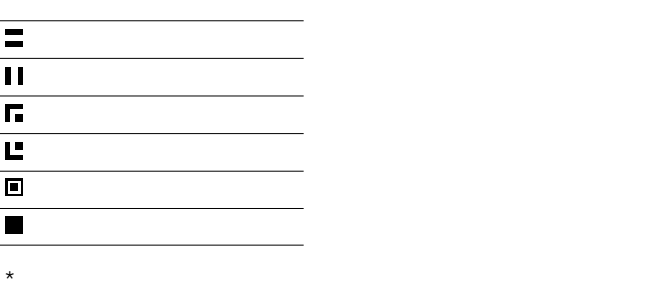

**1**  $\frac{4}{4}$ 

**2** ジョグダイヤルを押す。

**3** ジョグダイヤルで\_(カーソル)を移

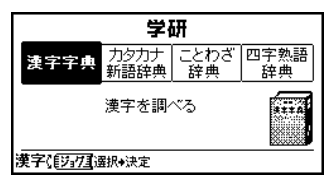

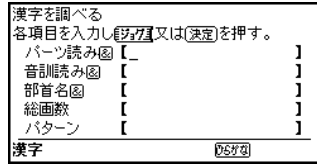

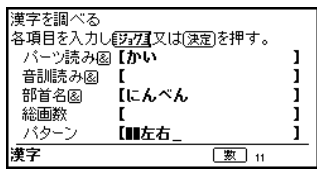

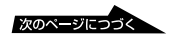

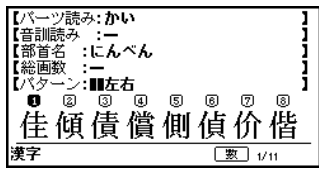

漢字【側】

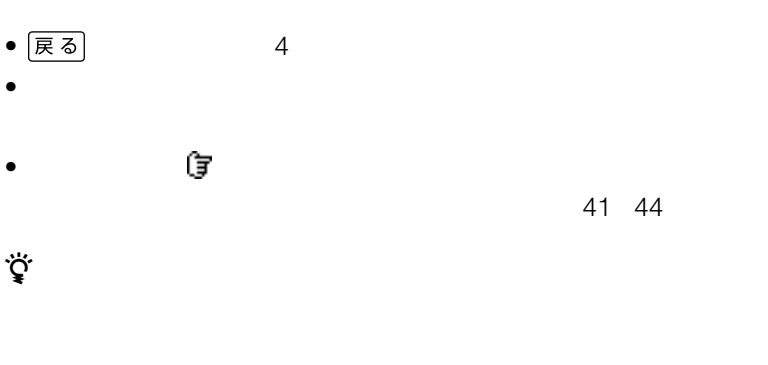

 $\ddot{\vec{Q}}$ 

**4** ジョグダイヤルを押す。

**5** ジョグダイヤルで調べたい項目を選

(す) 拡大文字

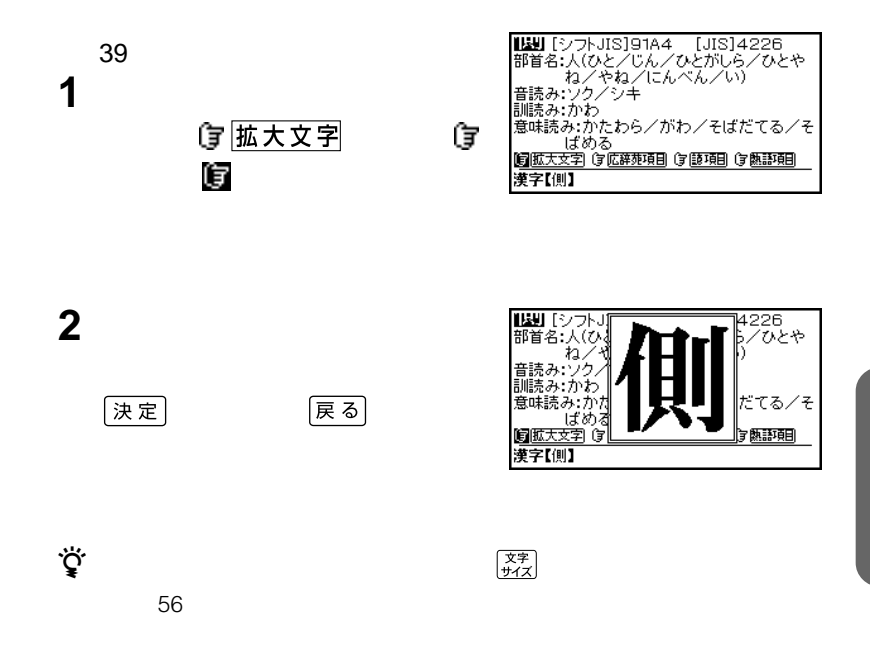

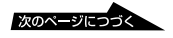

### (す 広辞苑項目)

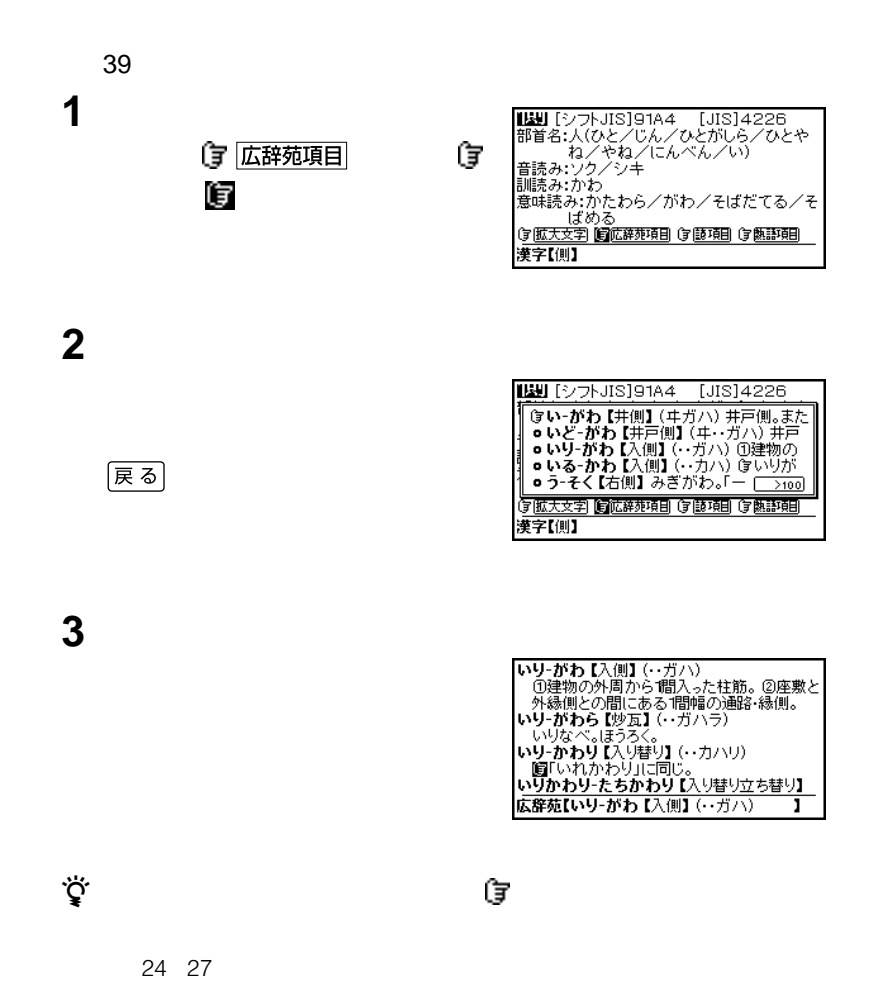

#### (す 諺項目)

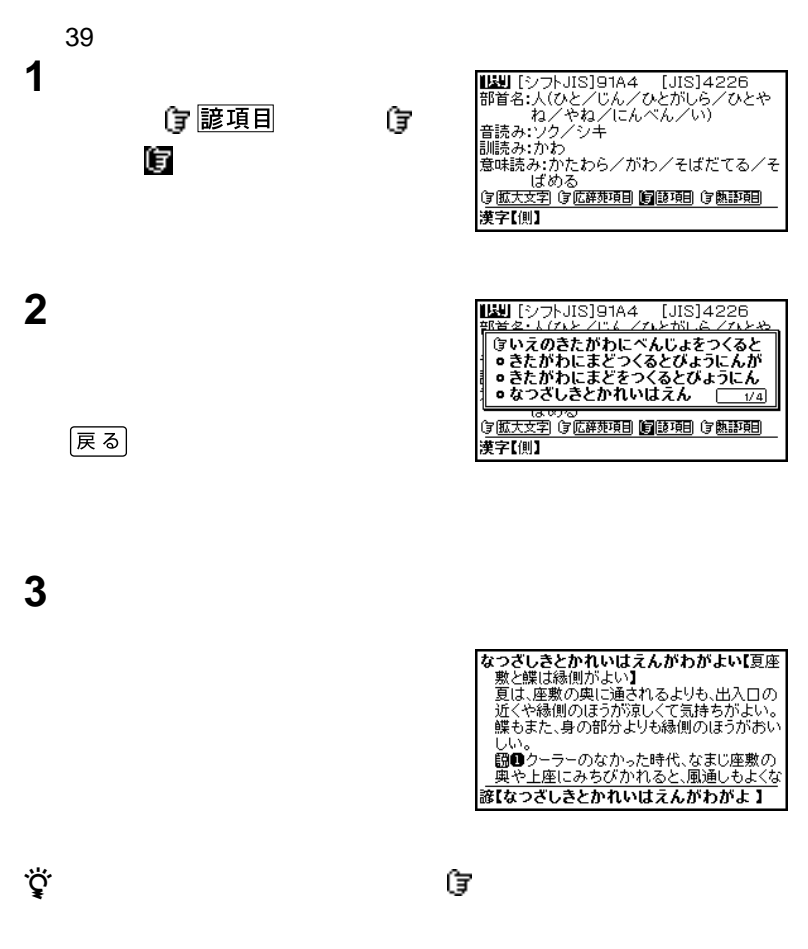

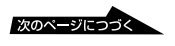

### (す 熟語項目

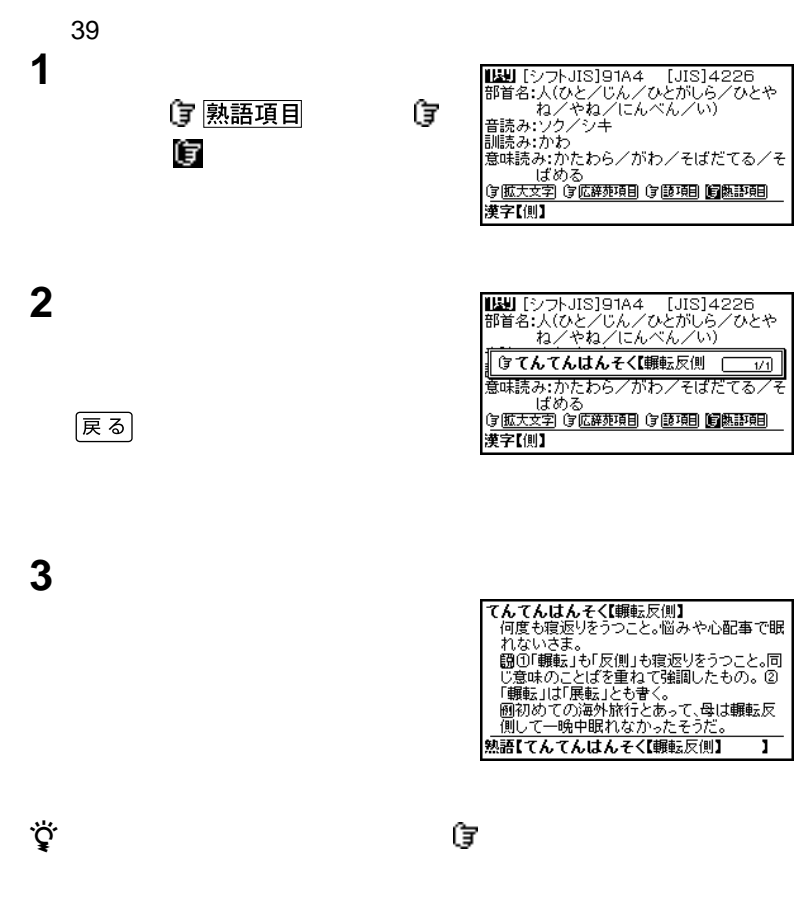

24 27

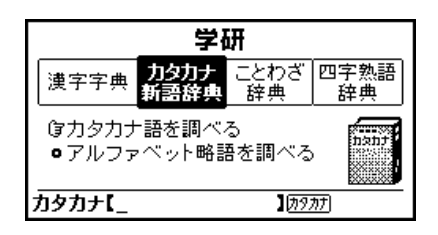

カタカナ語を調べる(前方一致検索)..............................22  $\sim$  22  $\sim$ アルファベット略語を調べる ..........................................46

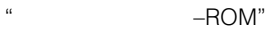

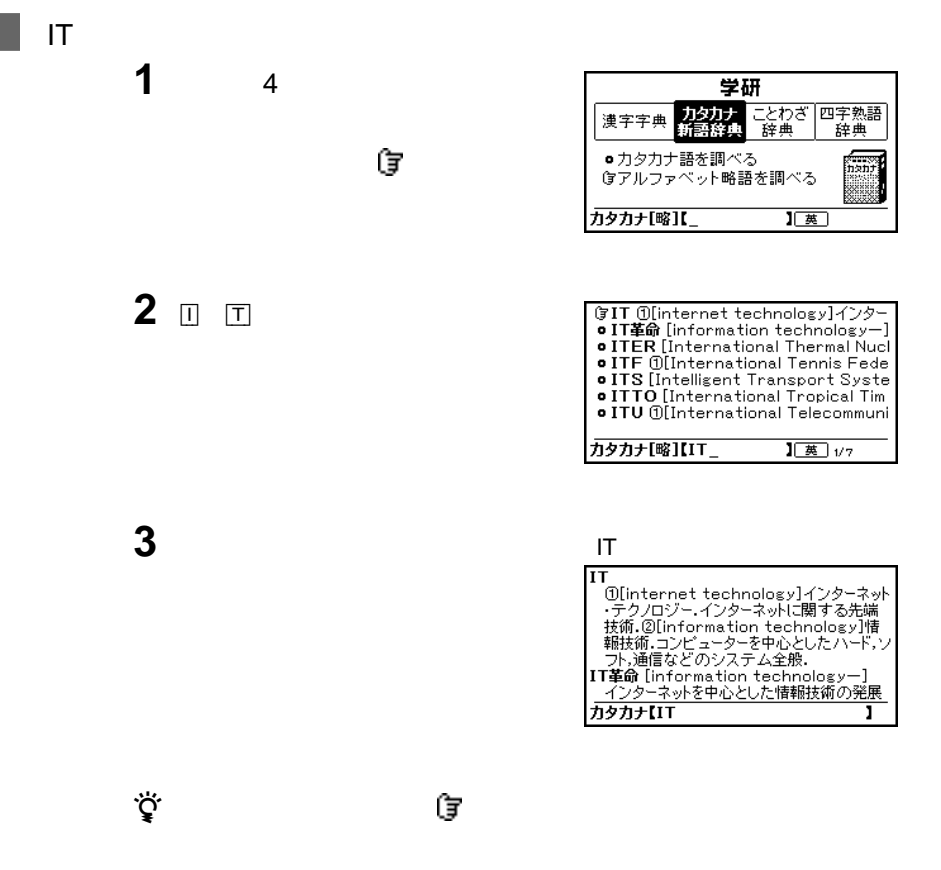

24 27

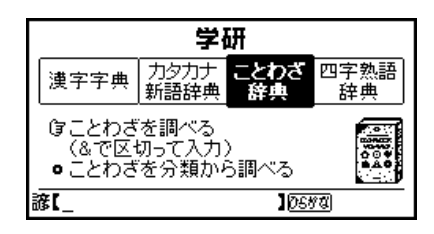

ことわざを調べる ............................................................48 ことわざを分類から調べる ..............................................49

"  $-{\sf ROM}$ "

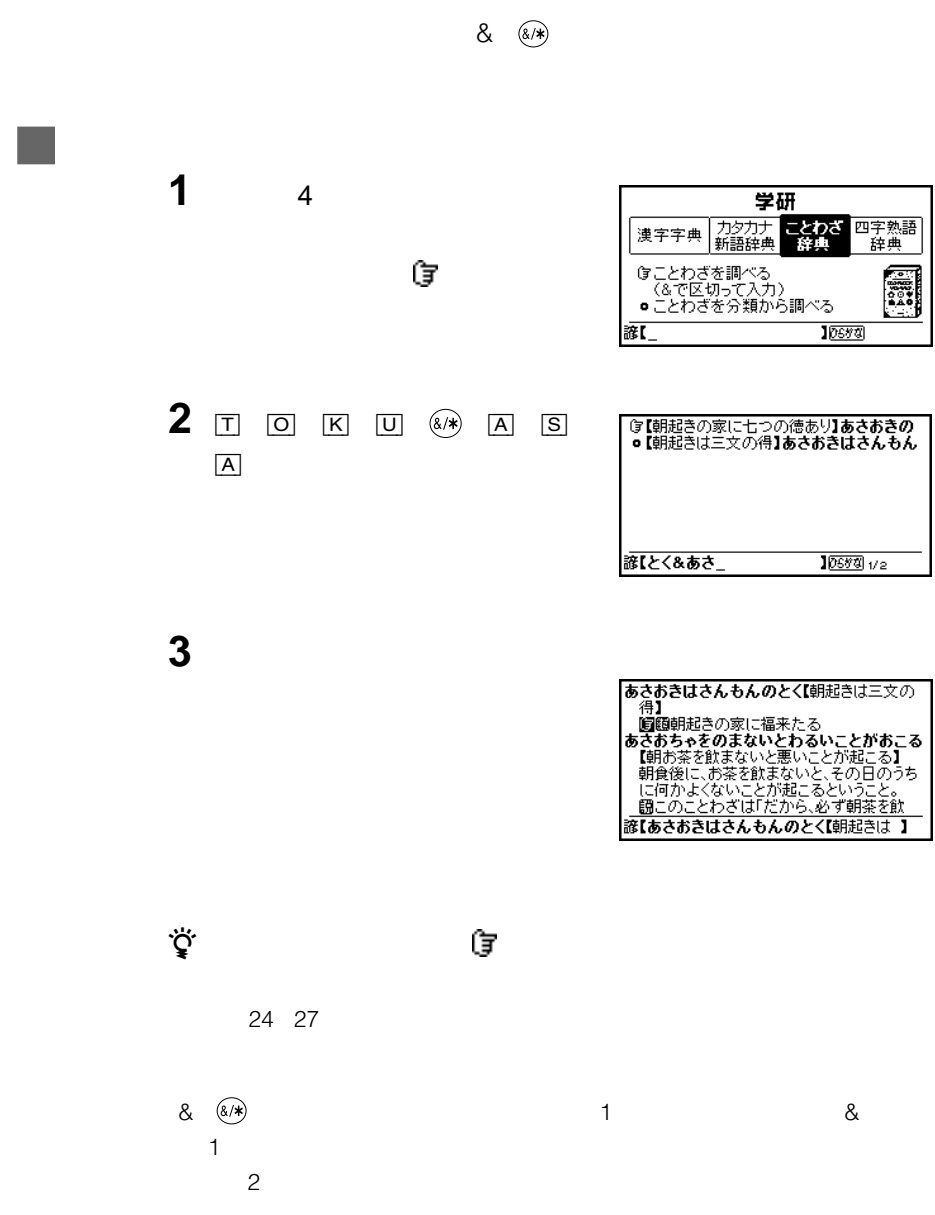

#### $\bullet$  •  $\bullet$  •  $\bullet$  • • 災害と幸・不幸 • • 野菜・果物類など

- 天候と予知 魚など 魚介類
- 処世術 虫など 酒 • 家庭 • 飯・米・餅 • 味噌・豆類・その他

ジョグダイヤルで きょうしょう

**3** ジョグダイヤルで調べたい分類項目

- 
- 
- 
- 

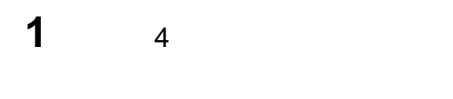

**2** ジョグダイヤルを押す。

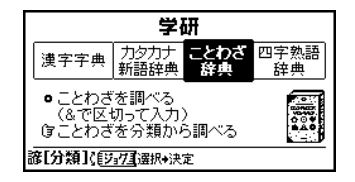

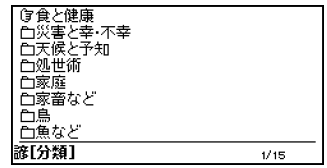

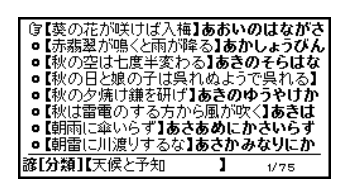

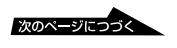

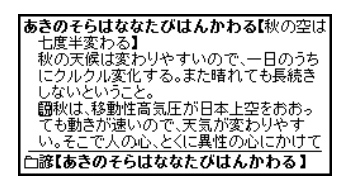

z 検索結果画面にあることばや 付きのことばの説明にジャンプすることができ

**4** ジョグダイヤルで調べたい項目を選

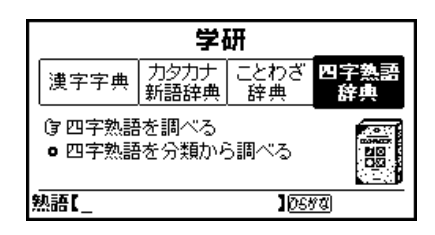

四字熟語を調べる(前方一致検索)..................................22  $\sim$  22  $\sim$ 四字熟語を分類から調べる ..............................................52

"  $-{\sf ROM}$ "

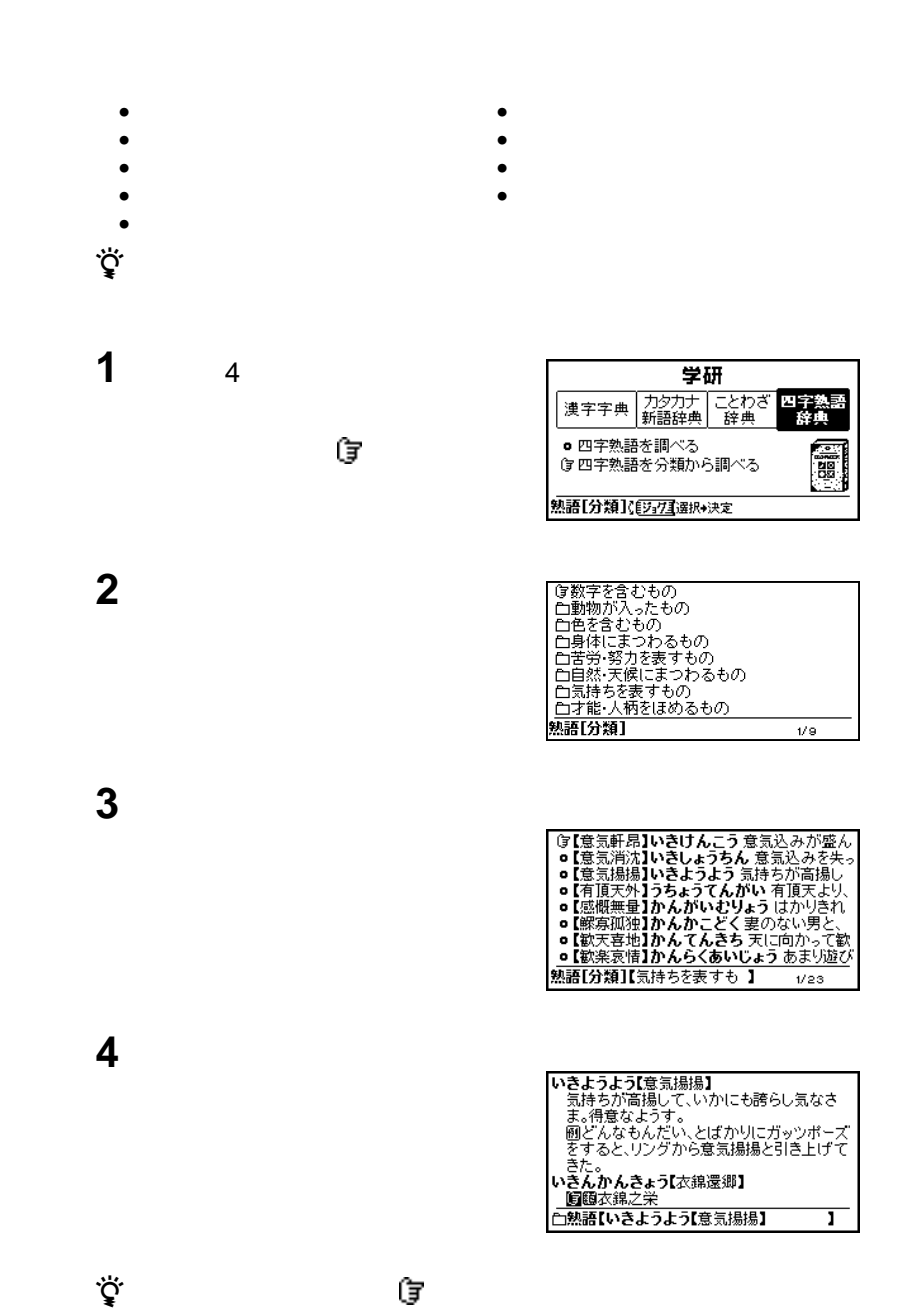

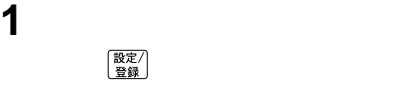

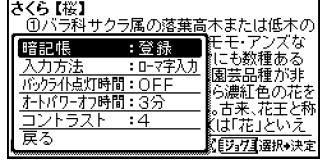

**2** ジョグダイヤルで「入力方法」を選

18

OFF 15 30 45 秒)を設定します(13 54

 $\mathbf{3}$ 

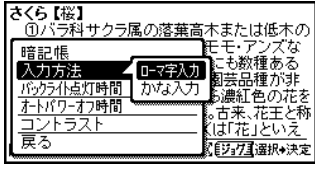

 $1 \quad 7$ 

分、7分、15分)を切り換え 13 54

**それは、** 

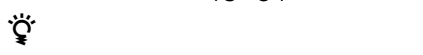

**3** ジョグダイヤルで「かな入力」を選

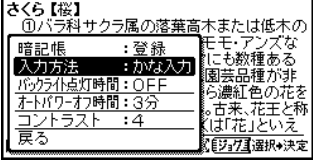

**4** ジョグダイヤルで「戻る」を選び、

設定/<br>登録

を「45秒」に変更する

### 1 | 設定/

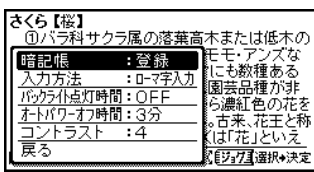

2  $\blacksquare$ 

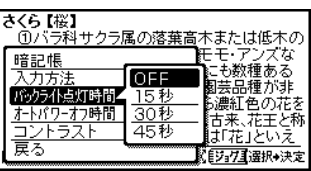

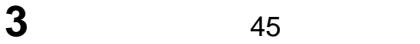

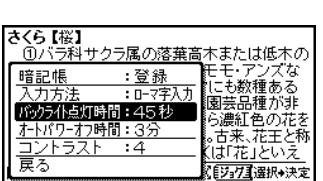

**4** ジョグダイヤルで「戻る」を選び、

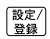

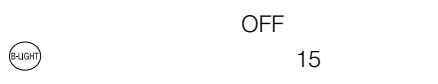

1 | 酸定/

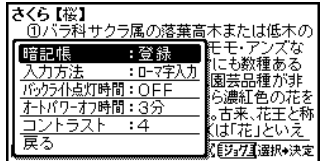

**2** ジョグダイヤルで「オートパワーオ

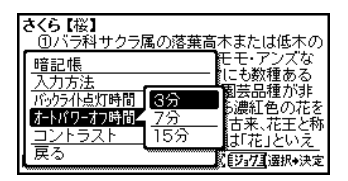

**3** 15

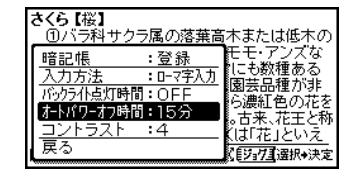

**4** ジョグダイヤルで「戻る」を選び、

設定/<br>登録

」に

### 1 | 設定/

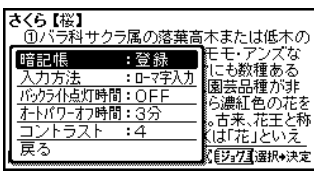

 $\blacksquare$ 

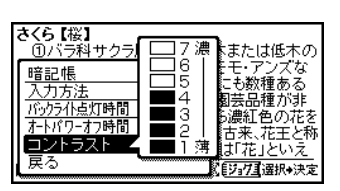

ジョグダイヤルで「

#### を選び、押

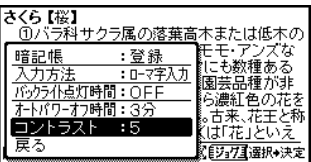

ジョグダイヤルで「戻る」を選び、

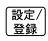

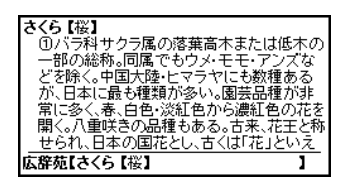

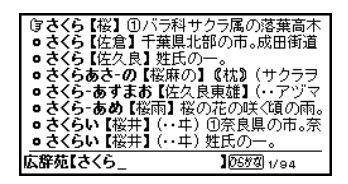

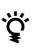

- $12$
- $\bullet$
- 文字サイズを変更できない画面で拡大しよう
- 文字サイズは、検索モードを切り換えても保

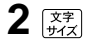

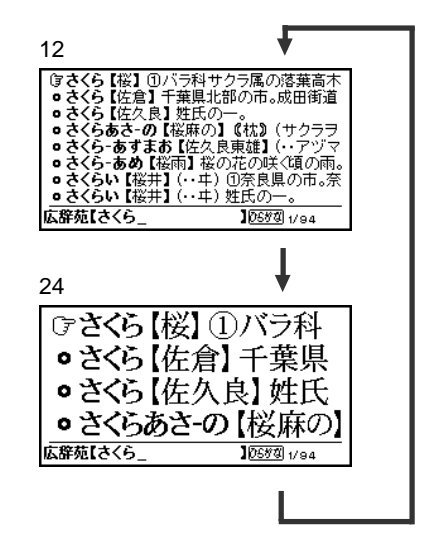

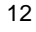

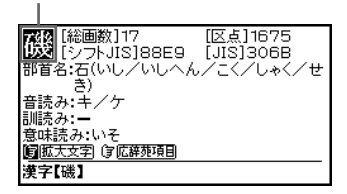

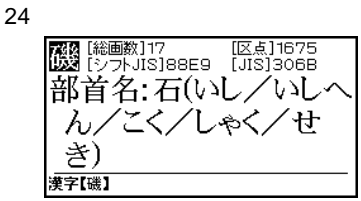

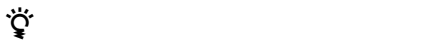

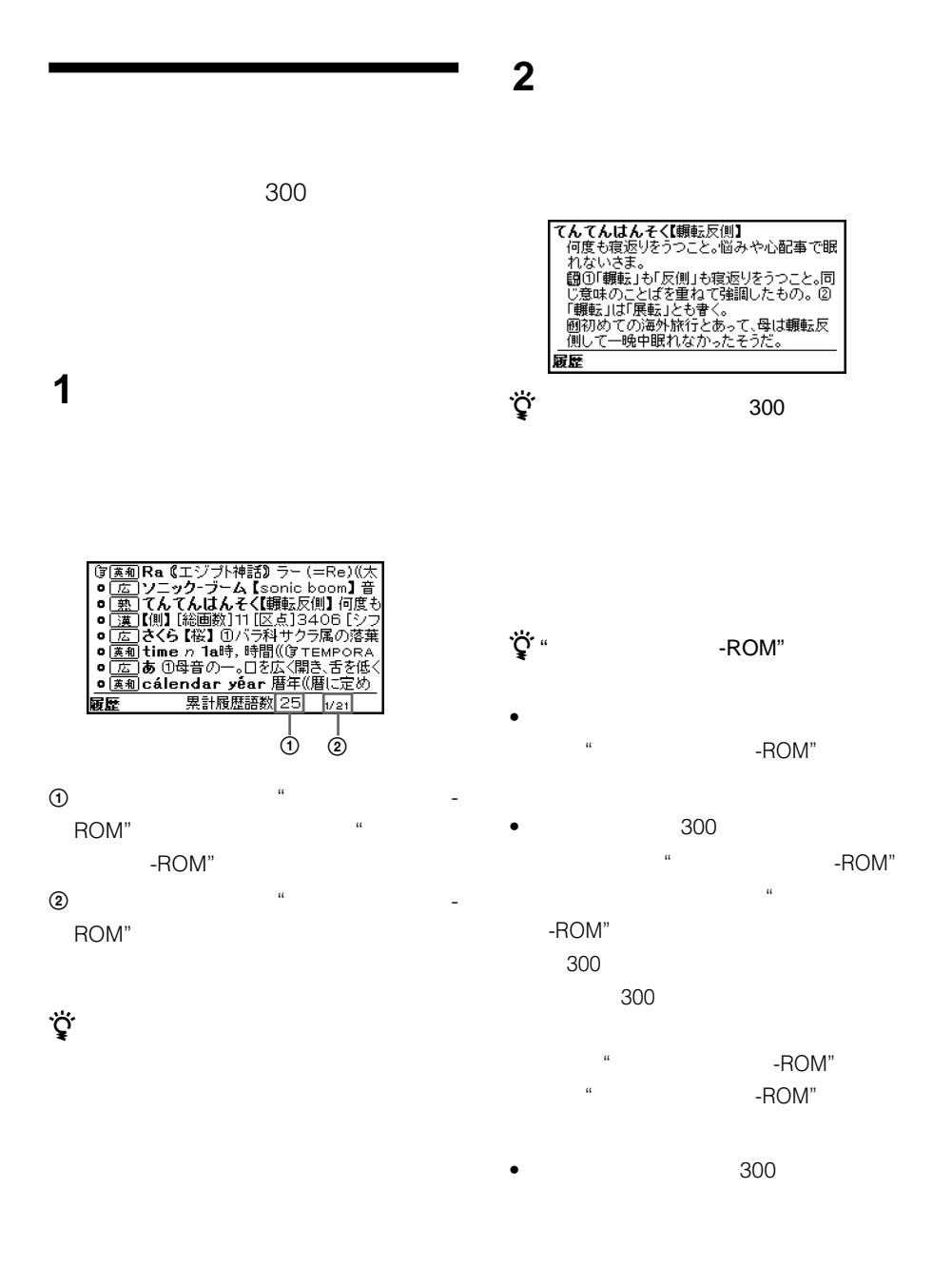

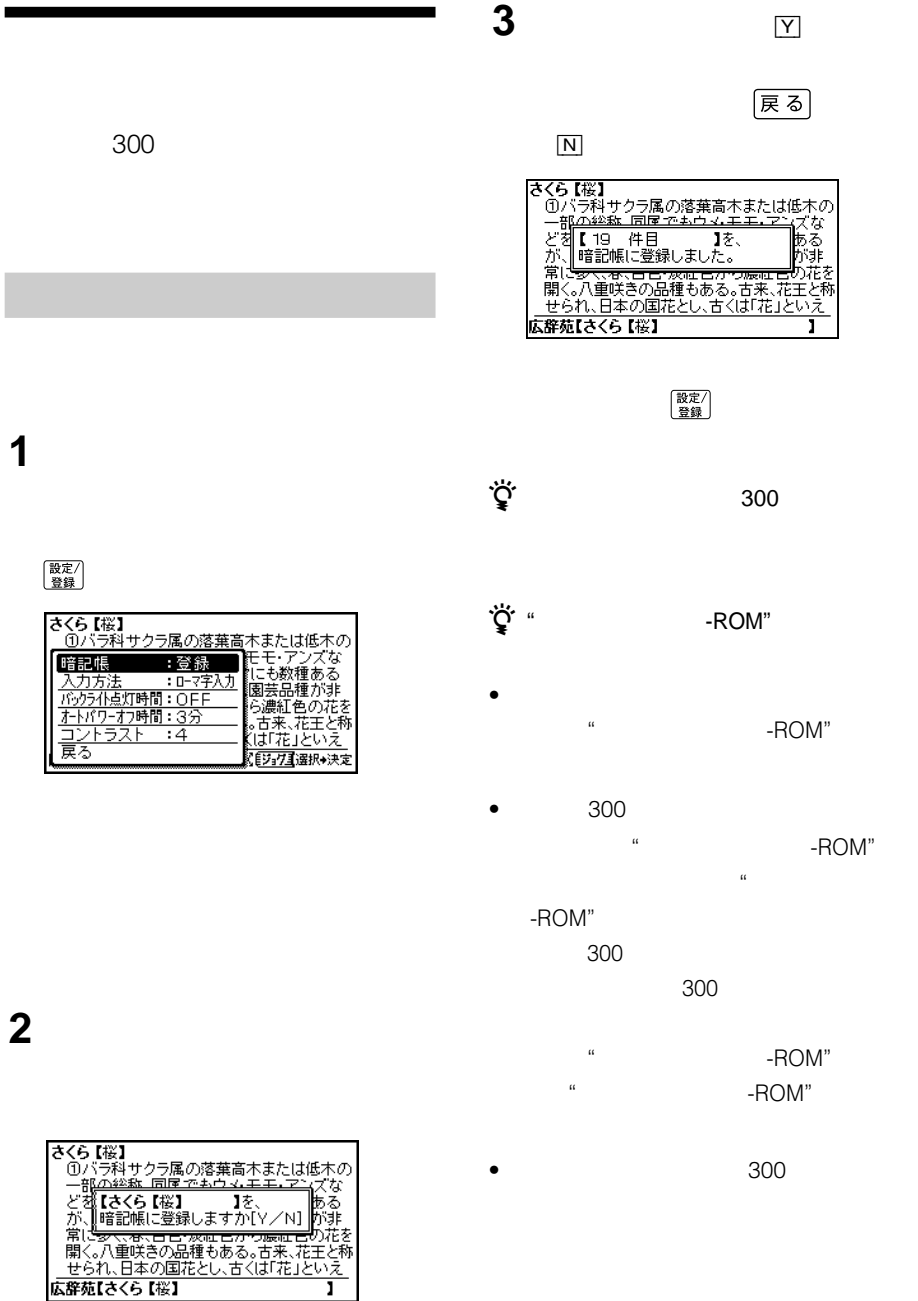

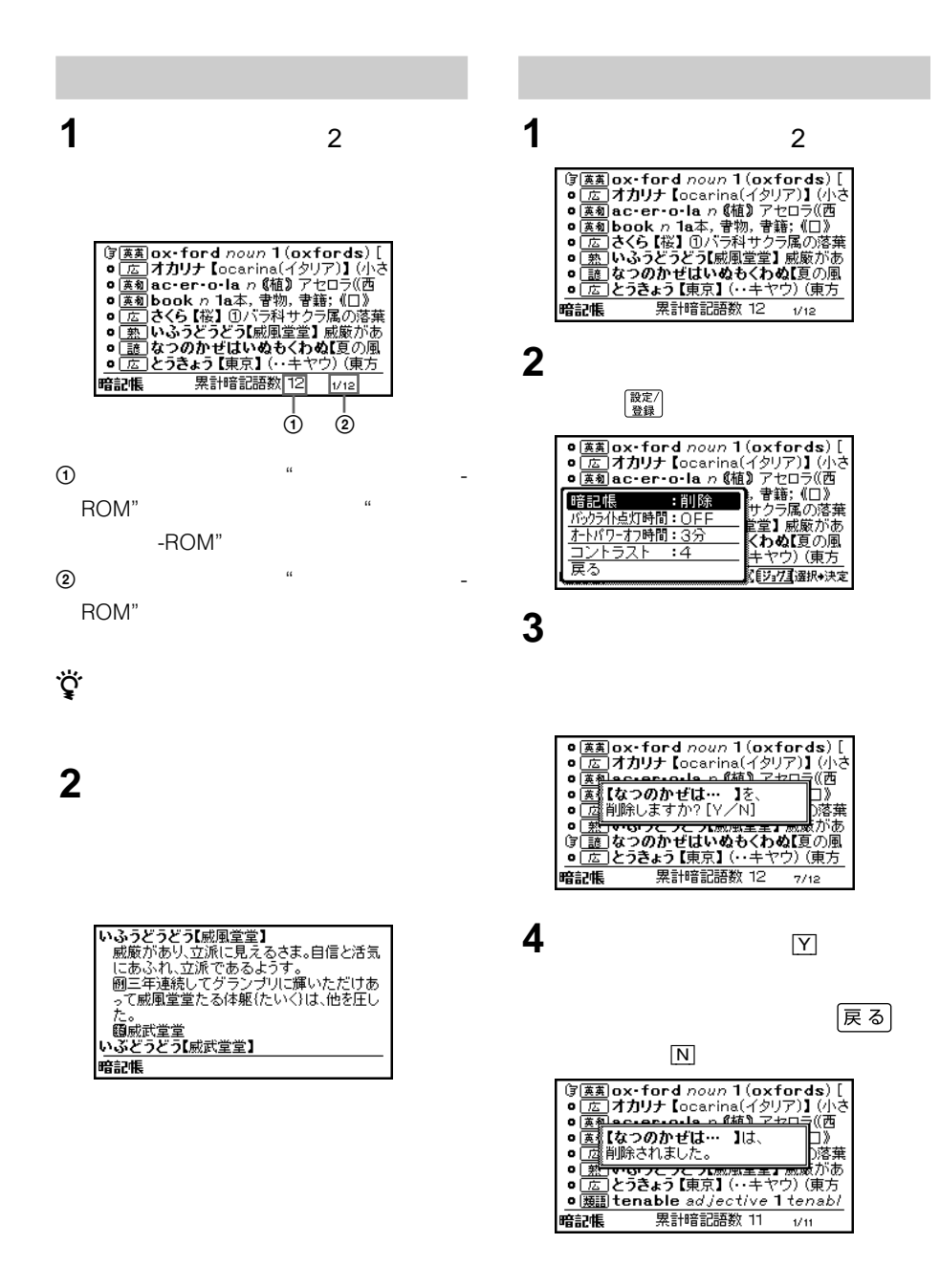

 $\overline{4}$ 

# **その他**

- $\bullet$
- $\bullet$

- $\bullet$  $5$
- 35  $\bullet$
- $\bullet$
- $\bullet$
- Costal de Costal de Costal de Costal de Costal de Costal de Costal de Costal de Costal de Costal de Costal d
- <sub>F</sub> K <sub>K</sub> <sub>K</sub> <sub>K</sub> <sub>K</sub> <sub>K</sub>
- $\bullet$

- -
	- - - $\bullet$
			- -ROM"
			- 下記の場合、データが消えたり壊れたりす  $\mathbb{R}$

### ROM"

• ベル貼り付け部には、専用ラベル以外は 2 3

## $\bullet$ **-ROM**<sup>"</sup>

-ROM"

### -ROM"

- $\bullet$
- $\bullet$
- $\bullet$
- $\bullet$ 
	-
	-
	-
- データの読み込み中に"メモリースティッ

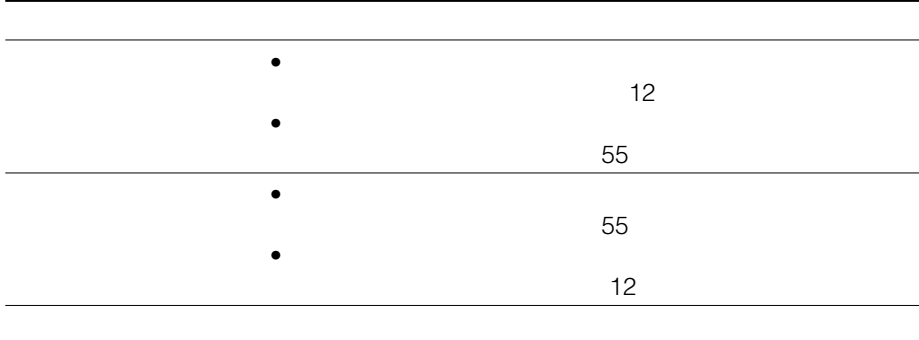

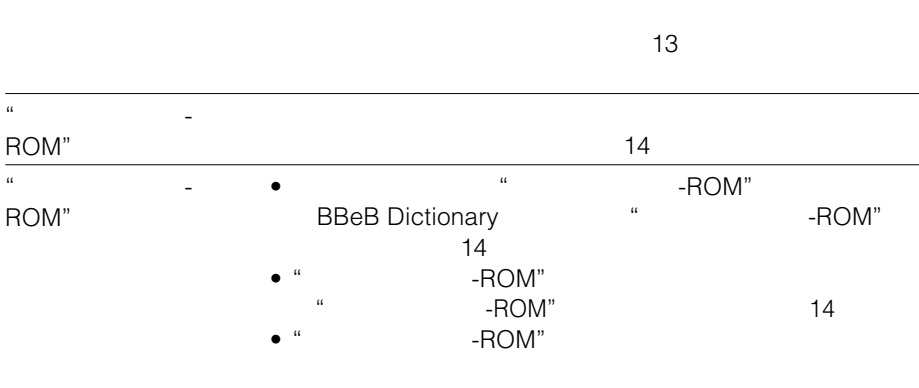

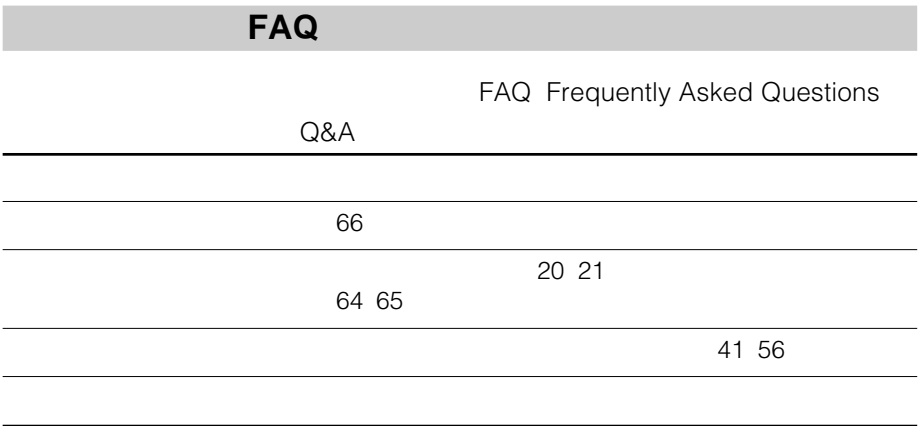

- **EBR-S1MS**
- $\bullet$
- $\bullet$

# **主な仕様**

形名

e-Book Reader

### 電源・その他

電源 単4形(R03)乾電池2本使用

本体寸法

約102×19.8 ×70.5 mm(幅/高さ/奥行き、 最大突起部含まず)

#### 質量

本体 約 108 g ご使用時 約135 g (乾電池、"メモリースティック-ROM"を含む) 動作温度 5℃~35℃

同梱品 "メモリースティック–ROM"(BBEB-D011S) (1) 単4形マンガン乾電池(2)(お試し用) キャリングポーチ(1) EBR-S1MS 取扱説明書(1)(保証書付き) BBEB-D011S 取扱説明書(1) 広辞苑第五版の内容について(1) ソニーご相談窓口のご案内(1)

本機の仕様および外観は、改良のため予告なく 変更することがありますが、ご了承ください。

# **ローマ字→かな対応表**

ひらがな、またはカタカナの検索語をローマ字で入力するときは、次の表にしたがって入力してく ださい。

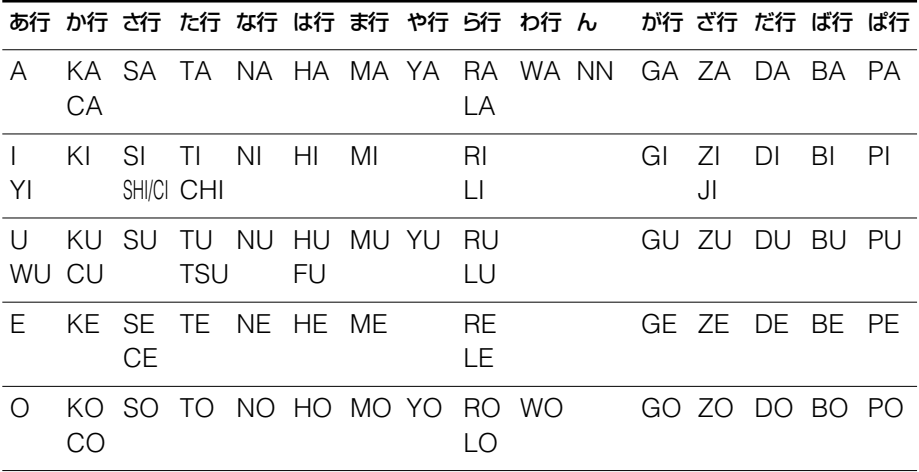

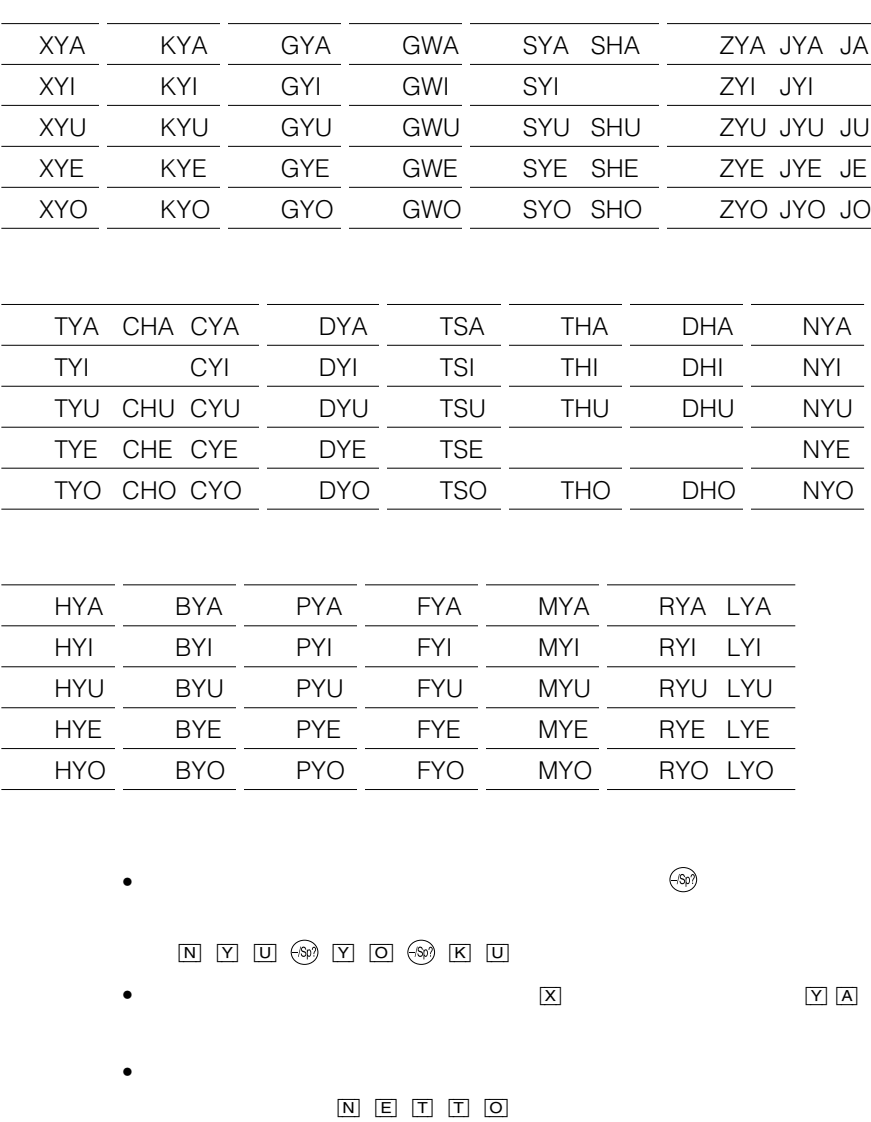

XA YE VA FA QA XKA QWAKWA XI WI VI FI QI XCA QWIKWI XU WE VU FU QU QWU KWU XE XTU VE FE QE XKE QWEKWE XO XWA VO FO QO QWO KWO

 $\bullet$ 

Tel. 03(5210)4082

© GAKKEN

© GAKKEN

© GAKKEN

© GAKKEN

 $\bullet$ 

Tel. 03(3726)8371

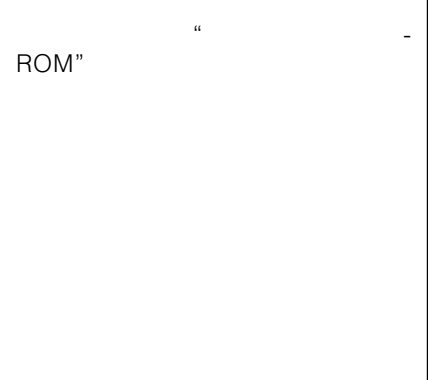

例:ミニFM ミニエフエムキョク

Charisma

doughnut

医…医学 。<br>。  $\dots$  $\dots$ 芸…芸術  $\dots$  $\dots$ 生…生物  $\mathbb{R}^2 \times \mathbb{R}^2$  $\mathbb{R}^2$  $\mathbb{R}^2$ 哲…哲学 天…天文  $\sim$  $\mathbb{Z}_2$  … 美…美術 文…文学  $\mathbb{Z}$  $\sim$  $\sim$ 

 $\rightarrow$  $\Rightarrow$ 

 $\triangleright$ 

### **Operating Instructions**

#### **Installing batteries**

See the illustrations in the Japanese text (page 12).

Install two R03 (size AAA) dry cell batteries into the battery compartment.

- **1** Open the battery compartment lid.
- **2** Install two batteries with the correct polarity.
- **3** Close the lid.
- **4** Press the reset button using a sharp, pointed instrument.

#### *When batteries become weak*

A message will be displayed in the center of the screen as shown in the illustration. When you operate any key on this unit, the message will

disappear and the  $\triangle$  indication appears in the bottom right of the screen.

When you replace the batteries, the  $\sum$  indication will disappear.

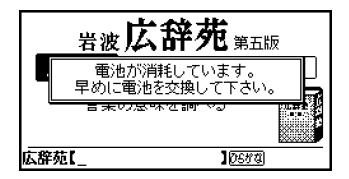

#### **Note**

If you use this unit with low battery power, it may not operate properly.

Replace both batteries immediately when the  $\triangle$ indication appears, otherwise the data of History (page 58) and Memo (page 59) may be cleared.

#### *Battery life*

With two batteries , this unit will operate for about 105 hours (alkaline LR03 battery), or about 40 hours (manganese R03 battery).

#### **Notes**

- Remove the batteries when you do not use this unit for a long period of time.
- The data of History and Memo will be kept for one minute, while the batteries are changed.
- Battery life will be short if you use the Back Light frequently.

#### *Auto power off function*

To conserve batteries, this unit automatically turns off if it remains idle for 3, 7, or 15 minutes. Refer to **The Community on** and  $\alpha$ page 54 to change the setting.

#### *Back Light function*

Press  $\widehat{\circledast}$  to light up the display when you use this unit in the dark. It will turn off automatically if it remains idle for 15, 30 or 45 seconds. Refer to **The Contract on**  $\Omega$ page 54 to set the Back Light function.

#### **Adjusting the screen contrast**

The screen contrast can be adjusted from level 1 to 7. See **See on page 55 to** change the setting.

#### **Inserting the "Memory Stick-ROM"**

See the illustrations in the Japanese text (page 14).

Insert the "Memory Stick-ROM" in the "Memory Stick" slot of this unit until it clicks.

#### *Removing the "Memory Stick-ROM"*

Push the "Memory Stick-ROM" into the slot until it clicks, and pull it up straight.

#### *Notes on using the "Memory Stick-ROM"*

When you use "Memory Stick-ROM", follow the precautions below.

- While reading the data of "Memory Stick-ROM", a sandglass icon appears lit on the screen. Do not remove the "Memory Stick-ROM" or turn the power off while the sandglass icon is on the screen.
- Avoid touching the terminals of "Memory Stick-ROM" with your fingers or a metal object.
- Do not drop, bend, or expose "Memory Stick-ROM" to external shock.
- Do not disassemble or modify "Memory Stick-ROM".
- Avoid getting liquid on "Memory Stick-ROM".
- Avoid using or storing "Memory Stick-ROM" in a location subject to:
	- extremely high temperature such as inside of a hot car, the outdoors exposed to direct sunlight, or near a heater
	- direct sunlight
	- high humidity
	- corrosive substances
- When storing or carrying "Memory Stick-ROM", keep it in its original case to ensure protection of important data.
- To avoid damaging or erasing data, do not
	- pull out "Memory Stick-ROM" while reading data.
	- use "Memory Stick-ROM" in a location subject to static electricity or electrical interference.
- Make sure to stick a dedicated label on the "Memory Stick-ROM".

#### **Using the dictionary**

#### **This unit contains the following dictionaries published in Japan.**

(Iwanami Shoten's KOJIEN 5th edition: The Comprehensive Dictionary of the Japanese Language )

(Gakken's Chinese characters Dictionary)

(Gakken's Katakana New Word Dictionary)

(A Dictionary of Wise Popular Sayings)

(A Handy Dictionary of Four-Kanji Phrases)

#### **Using the dictionary keys**

You can select the dictionary by pressing the corresponding dictionary key.

「マルチ検索」: Search in multi dictionaries

「辞書選択」: Dictionary selection

「入力画面」: Input screen

「広辞苑」: The Comprehensive Dictionary of the Japanese Language

 $\sim$  4  $\cdot$ 

Gakken's Chinese characters Dictionary/ Gakken's Katakana New Word Dictionary/ A Dictionary of Wise Popular Sayings/ A Handy Dictionary of Four-Kanji Phrases

#### **How to look up a word in a dictionary Example: Using Japanese - English Dictionary**

**1** Press key repeatedly to select

「研究社 新和英中辞典」.

- **2** Select using the jog dial.
- **3** Type the Japanese word using the letter keys. (See the on page 64 and 65.) The list appears on the screen.
- **4** Scroll the jog dial to select the word.
- **5** Press the jog dial. The meaning of the word appears in English.

#### *Continuous search mode*

When a searched screen is displayed, you can search the next word by entering the first letter of the word (continuous search mode).

#### **Looking up a word by entering the suffix of a word**

Entering the letters after  $\circledast$  shows the list of the words which have the same letters in the ending.

#### **Example: Look up a word which has "year" in the ending in the English - Japanese Dictionary**

- **1** Press key to select
- **2** Select using the jog dial.

英和辞典・カタカナ発音英単語検索辞典」.

**3** Enter  $\mathbb{R}$ ,  $\boxed{Y}$ ,  $\boxed{E}$ ,  $\boxed{A}$ ,  $\boxed{R}$  in sequence. The list of the applicable words appears on the screen.

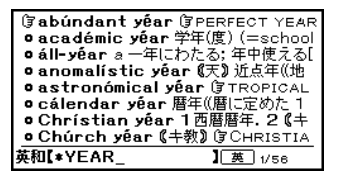

- **4** Scroll the jog dial to select a word.
- **5** Press the jog dial. The meaning of the word appears in Japanese.

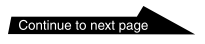

#### **Looking up a word using the Wild Card function**

You can look up a word by entering  $(x)$  in the place of the letters you do not know.

#### **Example: When you are unsure of the spelling of "mathematics".**

- 1 Press key to select
- **2** Select using the jog dial.
- **3** Input  $[M], [A], \mathcal{B}, [T], [I], [C], [S]$  in sequence. The list of the applicable words appears on

和辞典・カタカナ発音英単語検索辞典」.

the screen.

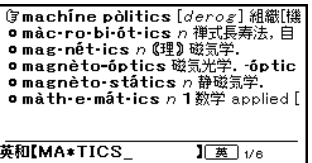

- **4** Scroll the jog dial to select a word.
- **5** Press the jog dial. The meaning of the word appears in Japanese.

#### **Using the Chinese characters dictionary**

You can use the Chinese characters dictionary by specifying the pattern of the character.

- **1** Press 4 key to select 典」, and press the jog dial.
- **2** Scroll the jog dial to move the cursor \_ to " パターン ."

The message of  $P$   $"$  appears in

- the bottom of the screen.
- **3** Press the P key. Six patterns of Chinese characters appear on the screen.
- **4** Scroll the jog dial to select the pattern of a character to be selected.
- **5** Press the jog dial.
- **6** Press the jog dial again. The list appears on the screen.
- **7** Scroll the jog dial to select a Chinese character.
- **8** Press the jog dial. The information of the Chinese character appears on the screen.

#### *Chinese character example*

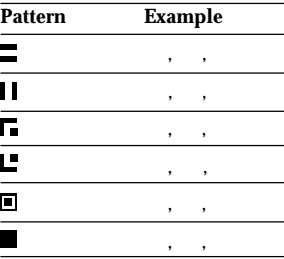

#### **How to use the keys to read the searched screen**

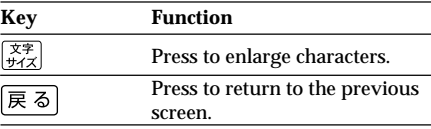

#### **How to use the jog dial to read the searched screen**

The jog dial has two operations (scroll and press against the rim). You can scroll up or down the display screen, select items, or determine the settings with these two operations.

#### **Changing the settings**

**1** Press the  $\left[\frac{\mathbb{R}}{\mathbb{R}}\right]$  key.

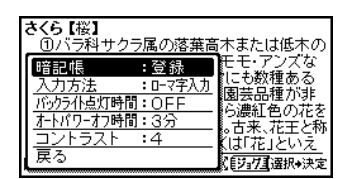

- **2** Select an item using the jog dial.
- **3** Press the jog dial against the rim.
- **4** Select the desired setting using the jog dial.
- **5** Press the jog dial against the rim.
- **6** Select with the jog dial.
- **7** Press the jog dial against the rim. The screen returns to the previous screen.

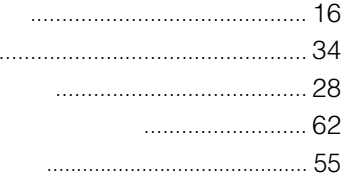

 $\bar{\mathcal{A}}$ 

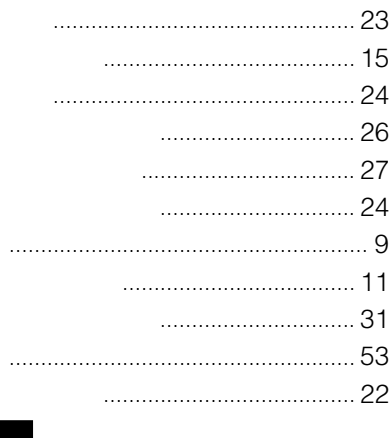

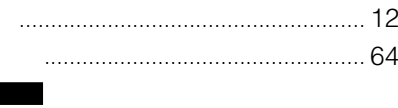

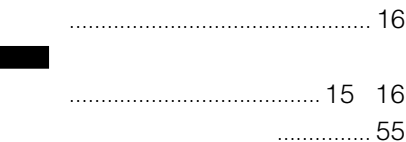

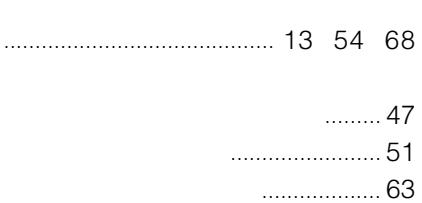

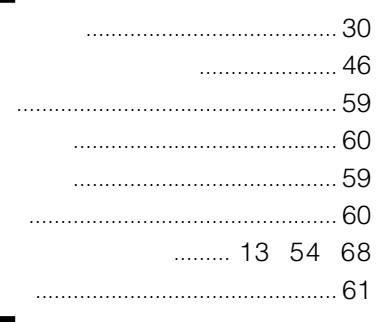

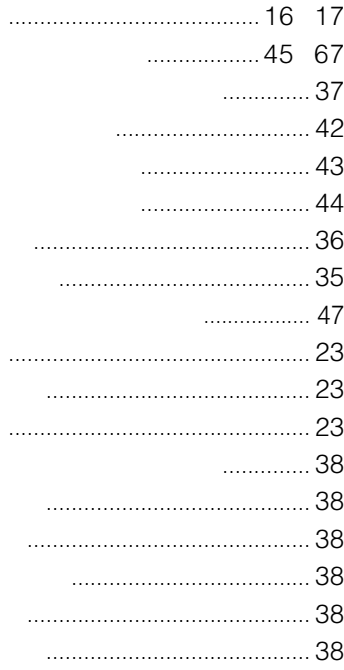

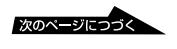

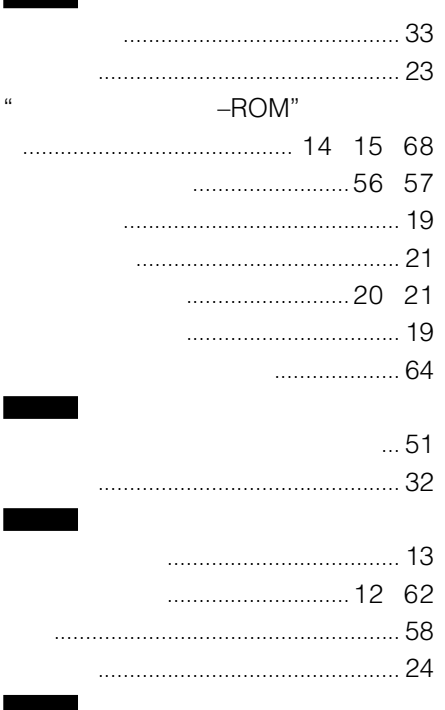

 $\sim$
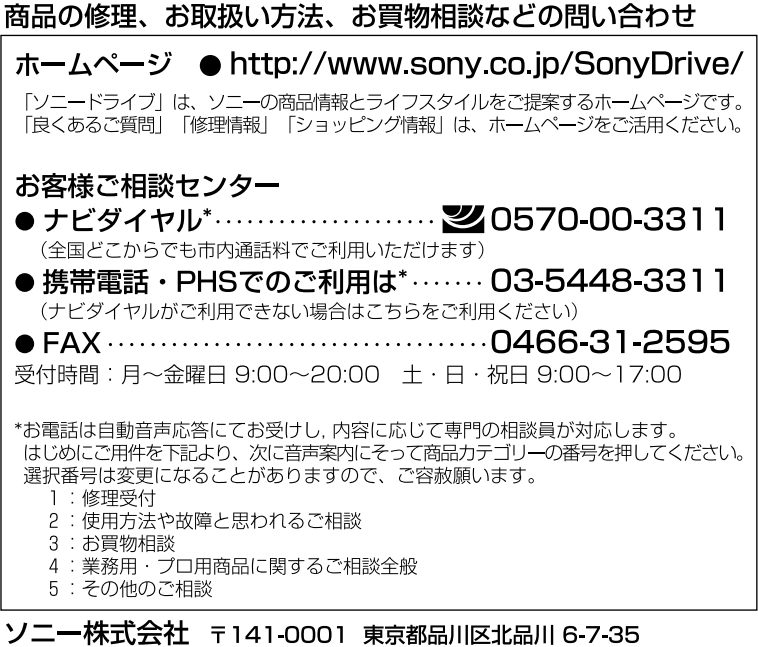

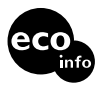

http://www.sony.co.jp/